**MatriX 800/500 ST H MatriX 1050/500 RD H MatriX 1050/500 ST H PL**

**Podręcznik instalacji**

**MatriX 800/500 RD H**

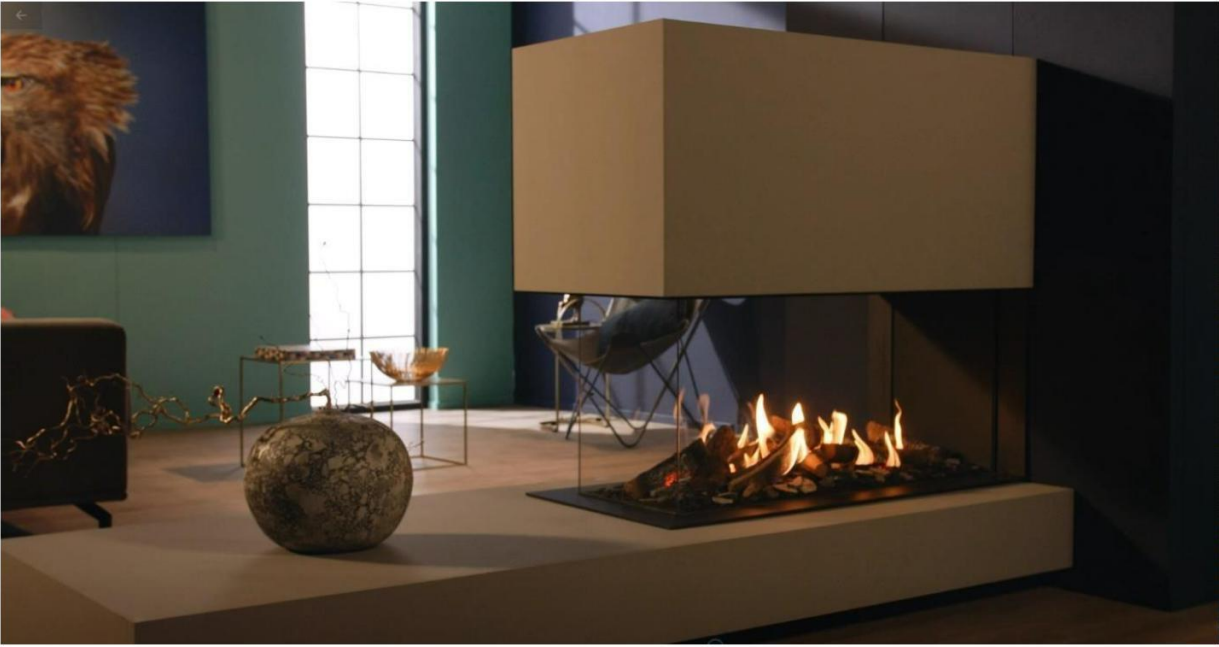

40011991-2049

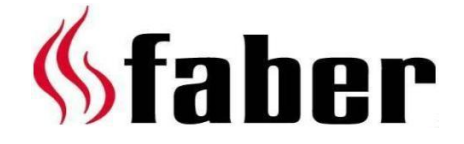

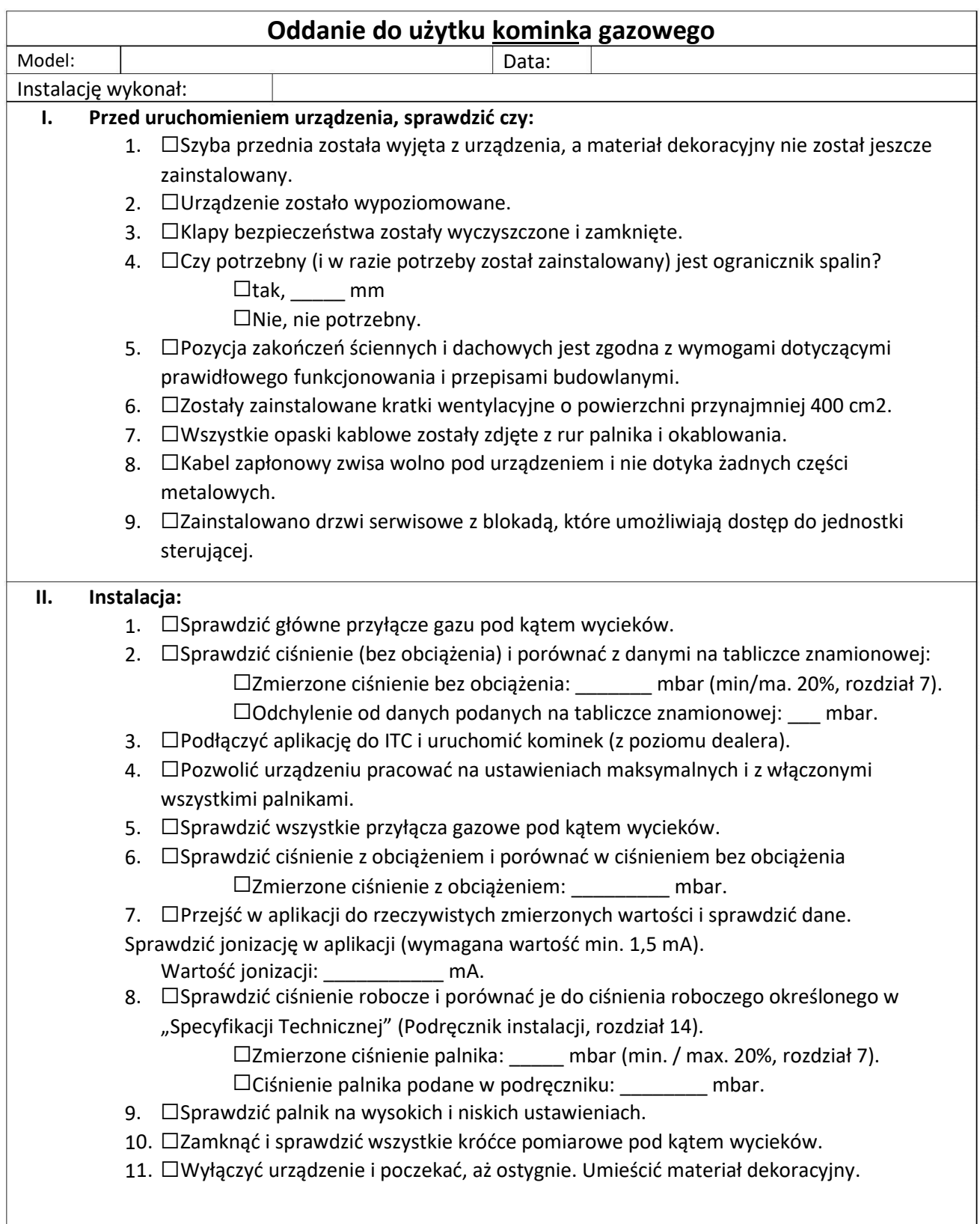

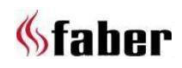

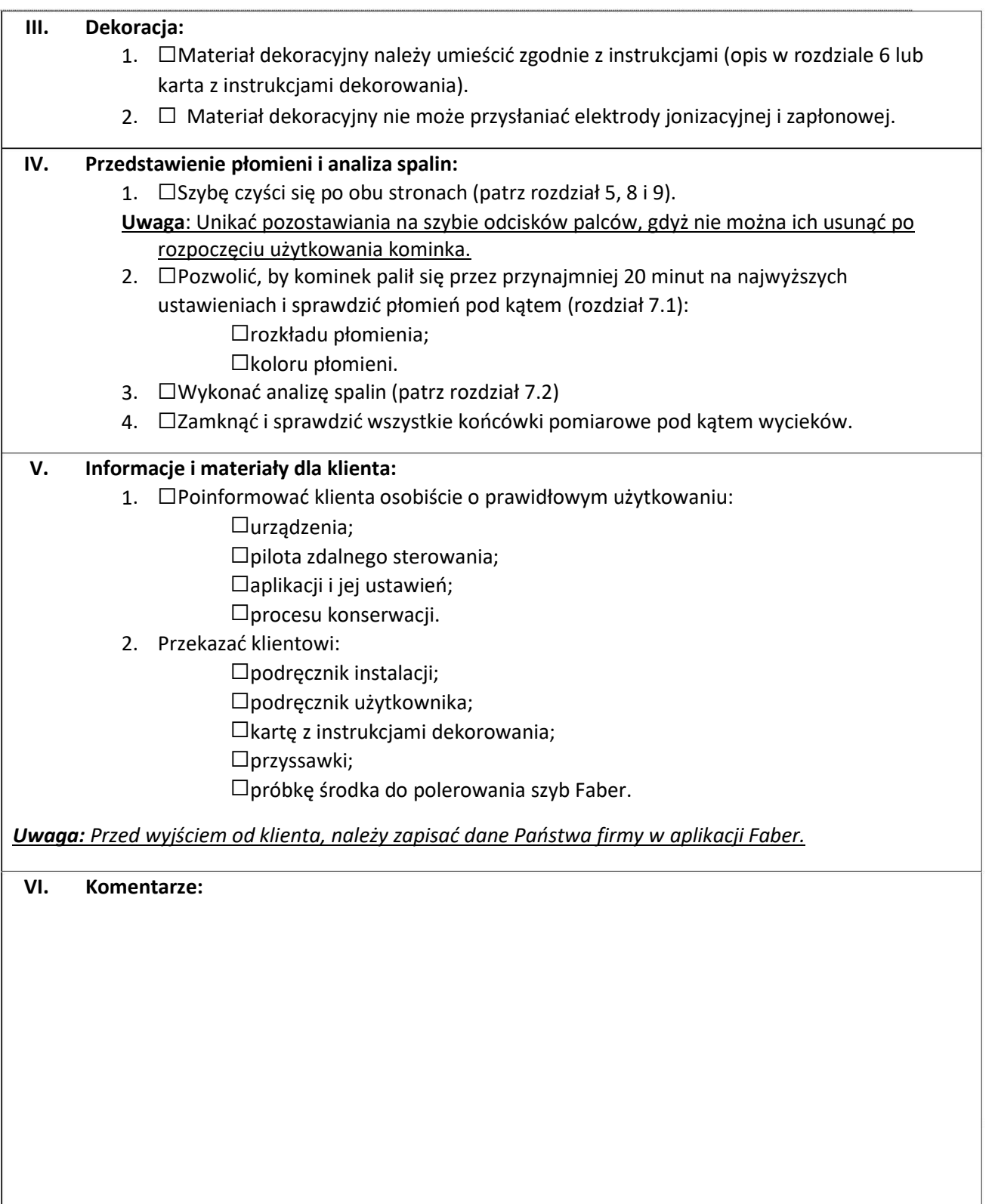

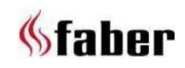

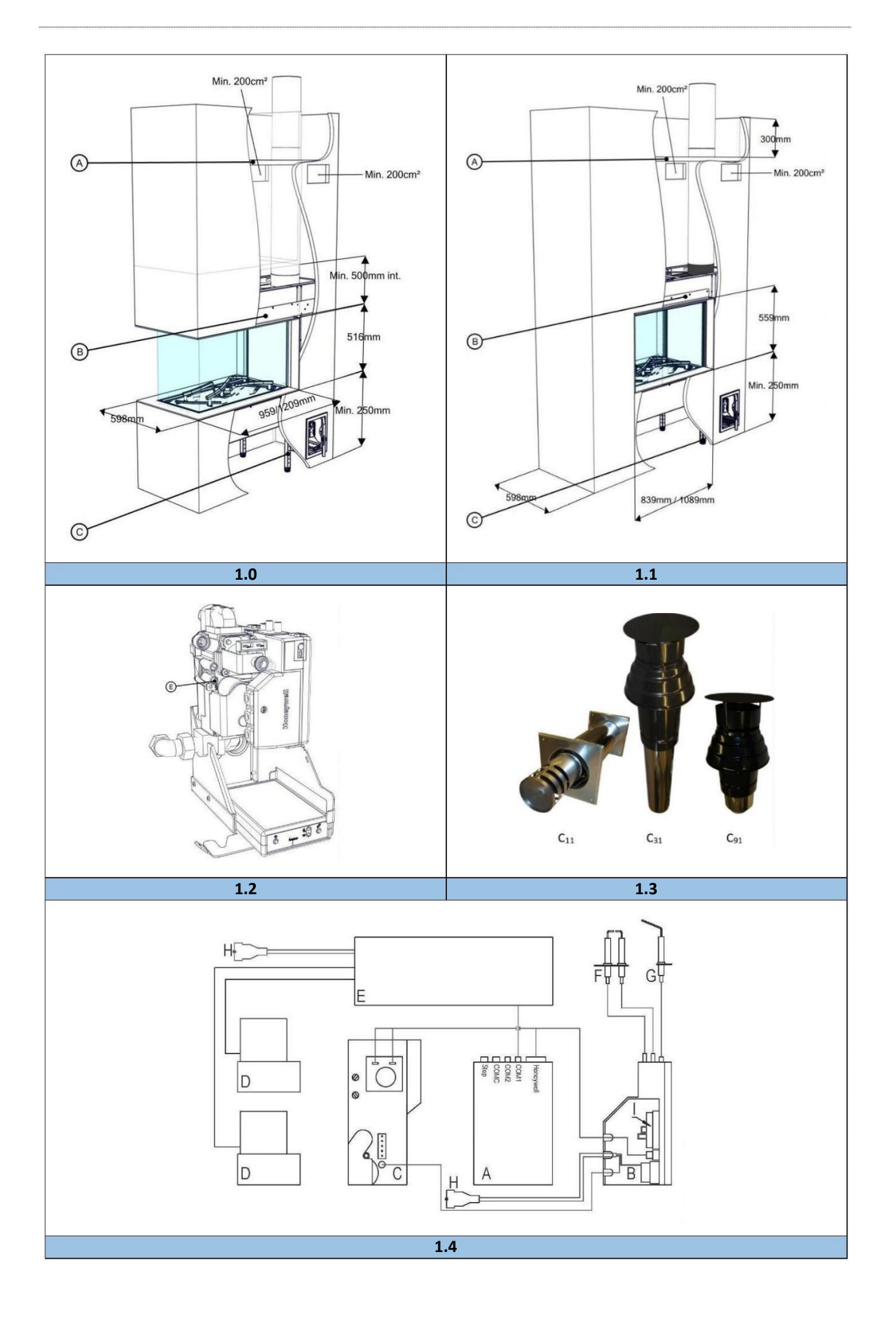

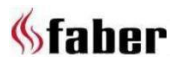

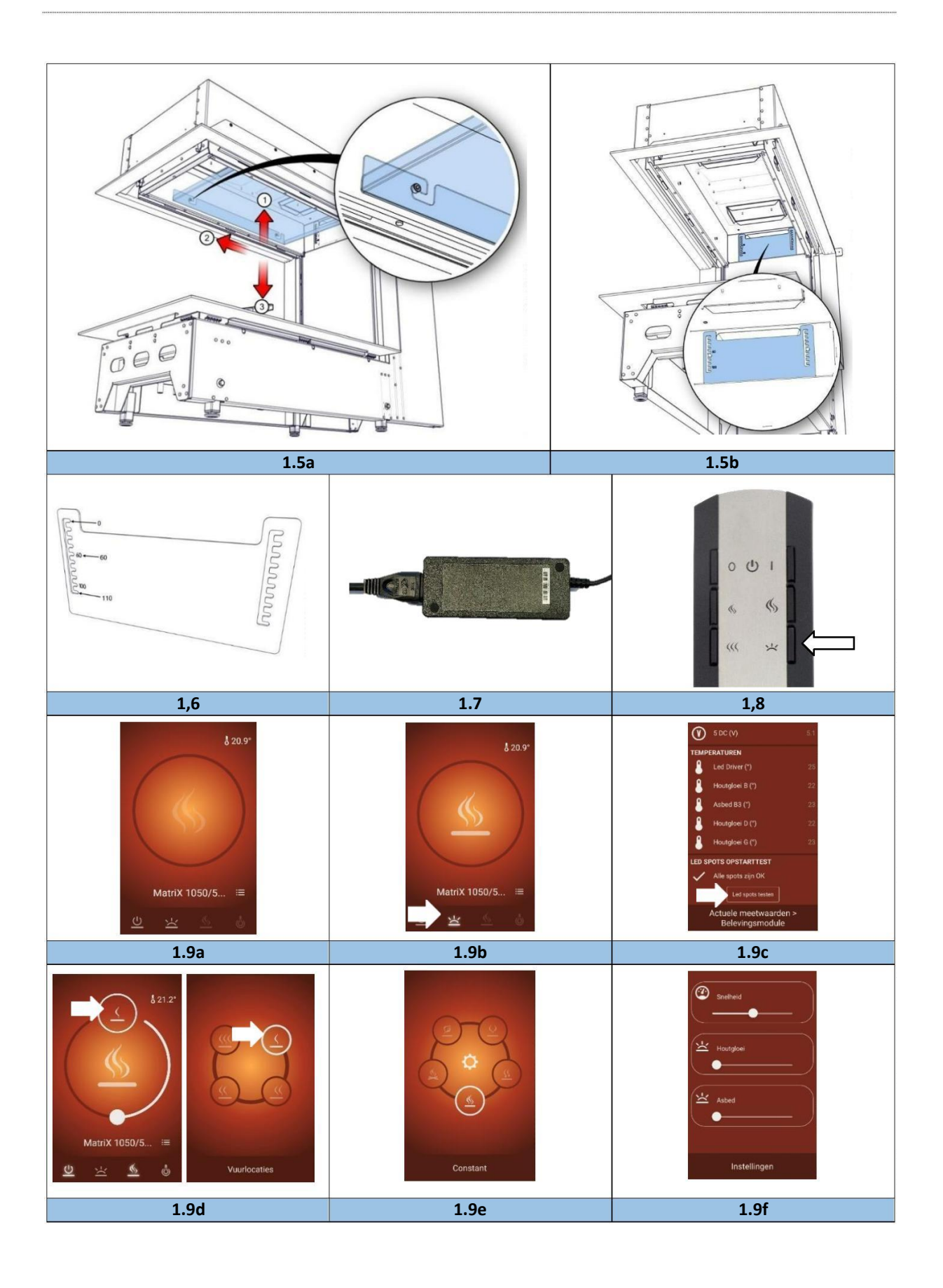

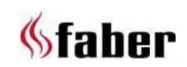

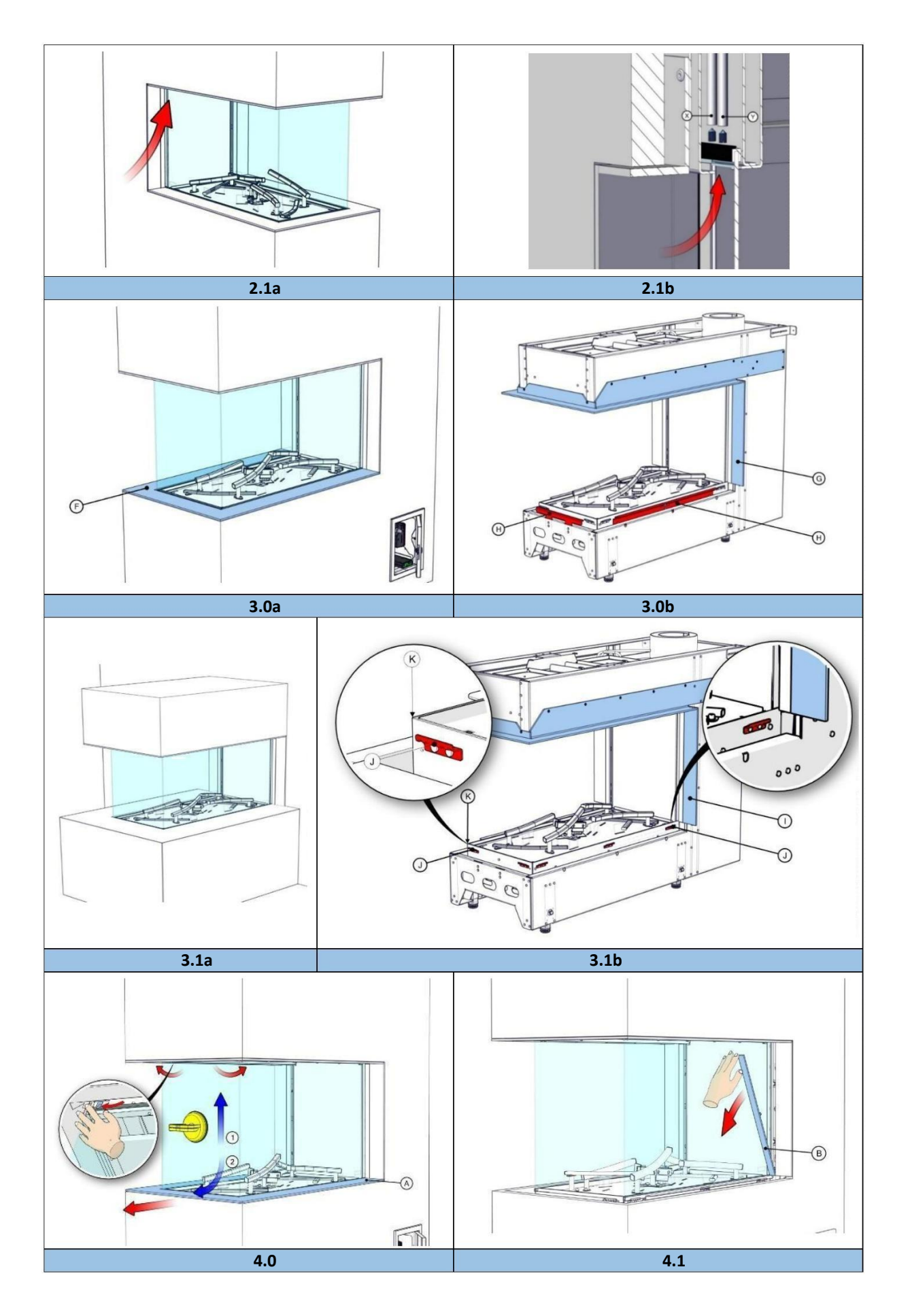

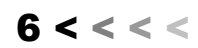

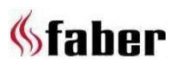

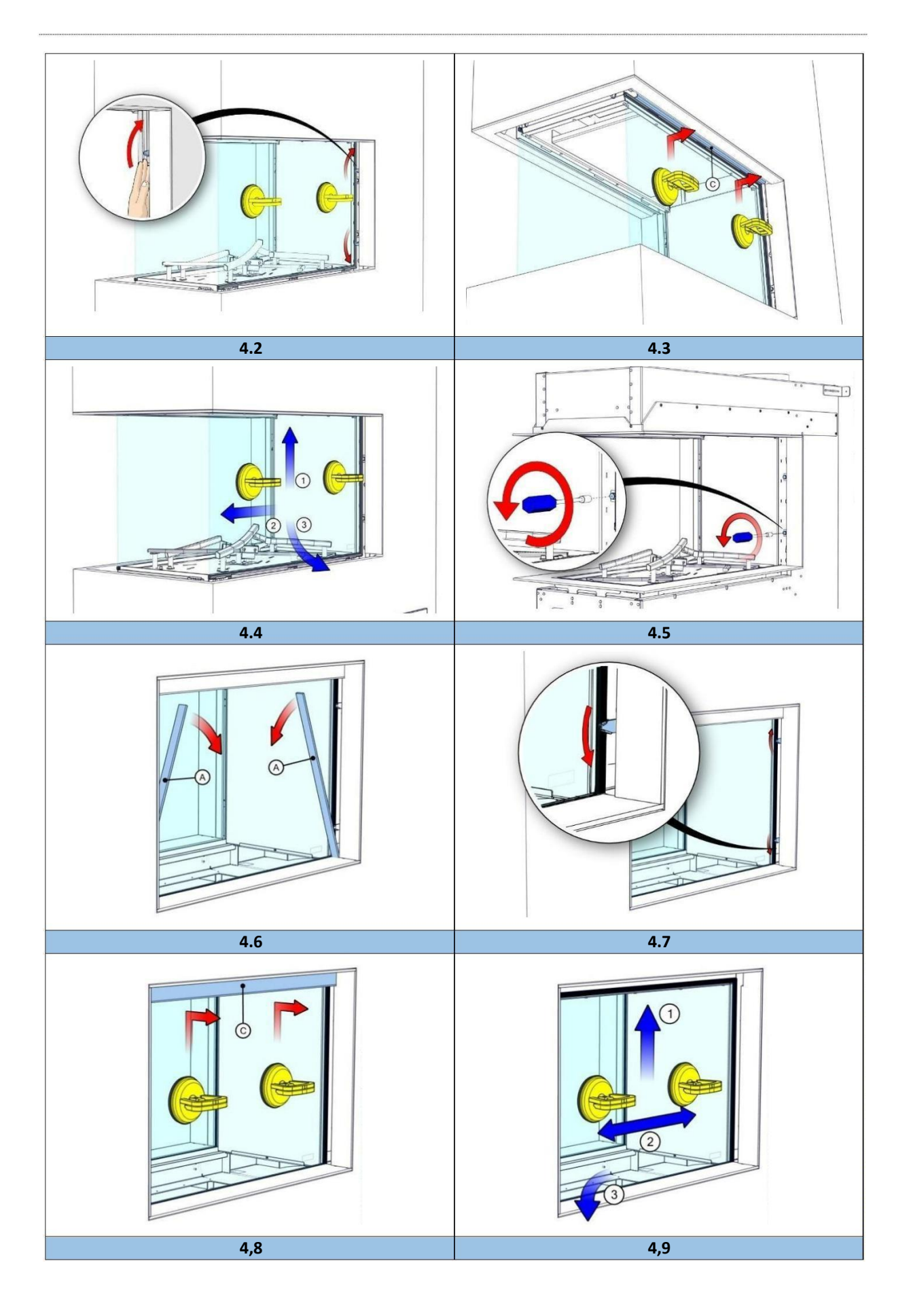

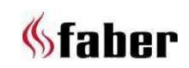

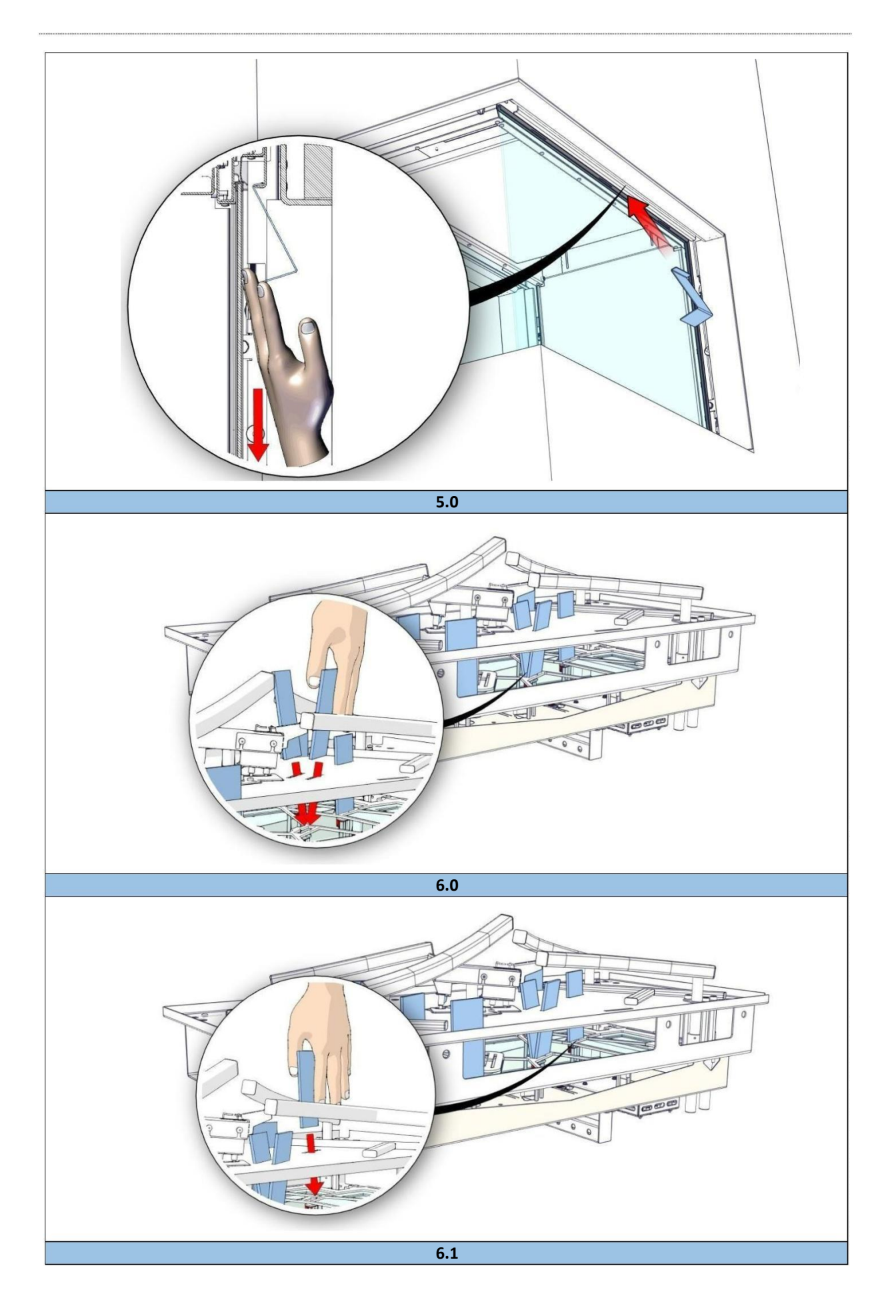

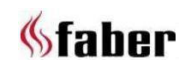

Gratulujemy zakupu kominka Faber! Jest to produkt wysokiej jakości, który będzie dla Państwa źródłem ciepła i wspaniałej atmosfery przez wiele lat. Przed rozpoczęciem użytkowania kominka zalecamy uważne przeczytanie niniejszej instrukcji. Jeśli mimo naszej ścisłej kontroli jakości pojawią się jakiekolwiek problemy, zawsze możecie Państwo skontaktować się ze sprzedawcą.

**W celu zgłoszenia ewentualnych roszczeń gwarancyjnych należy najpierw zarejestrować swój kominek. Podczas rejestracji przedstawimy Państwu**

Szczegółowe informacje na temat Państwa kominka znajdą Państwo w instrukcji obsługi.

[www.faberfires.com](http://www.faberfires./) Glen Dimplex Benelux B.V.

Adres: Saturnus 8 NL-8448 CC

Heerenveen

Tel: +31 (0)513 656 500 [contact@faberfires.com](mailto:contact@faberfires.com) [www.faberfires.com](http://www.faberfires.com/) Email: Info:

Instalacja i konserwacja urządzenia muszą być wykonane przez specjalistę o udokumentowanej wiedzy i kompetencjach. Fachowiec jest w stanie uwzględnić wszystkie aspekty techniczne, takie jak promieniowanie cieplne i podłączenie gazu, jak również wymagania dotyczące odprowadzania spalin. Jeśli instrukcja instalacji nie jest jasna, należy przestrzegać przepisów krajowych/lokalnych.

Sprawdzić, czy kominek nie został uszkodzony podczas transportu i natychmiast zgłosić dostawcy wszelkie uszkodzenia.

#### **1.3 Deklaracja CE**

Niniejszym oświadczamy, że z uwagi na zarówno projekt jak i wykonanie wprowadzone na rynek przez firmę Glen Dimplex Benelux B.V. gazowoatmosferyczne urządzenie grzewcze Faber jest zgodne z Rozporządzeniem (UE): 2016/426 i (UE) 2015/1188.

(baseny itp.). Produkt: gazowy ogrzewacz pomieszczeń Model: MatriX 800/500-RD, ST H MatriX 1050/500-RD, ST H

Niniejsza deklaracja traci ważność, jeśli urządzenie zostanie w jakikolwiek sposób zmodyfikowane bez pisemnej zgody firmy Glen Dimplex Benelux B.V.

### **1 Szanowny użytkowniku 2 Wskazówki dotyczące bezpieczeństwa**

➢ **Uwaga:**

Jeżeli w tym samym pomieszczeniu, w którym znajduje się kominek, przebywają dzieci, osoby starsze lub niepełnosprawne, zalecamy, aby zawsze instalować osłonę kominka. **Jeżeli w pomieszczeniu mogą przebywać bez nadzoru osoby narażone na niebezpieczeństwo, wokół kominka należy zawsze umieścić odpowiednią ochronę.**

Urządzenie należy obowiązującymi przepisami i używać go wyłącznie na wystarczającego dużej przestrzeni. instalować zgodnie z

Każdego roku urządzenie wymaga sprawdzenia wszystkie informacje dotyczące naszej gwarancji. zagodnie z niniejszą instrukcją instalacji oraz obowiązującymi przepisami krajowymi i lokalnymi.

➢ **Uwaga:** Upewnij się, że dane na tabliczce znamionowej są zgodne z lokalnym rodzajem i ciśnieniem gazu.

Urządzenie jest przeznaczone do ogrzewania i Mogą Państwo zarejestrować swój kominek pod wytwarzania miłej atmosfery. Oznacza to, że wszystkie<br>adresem: www.faberfires.com widoczne powierzchnie łacznie z szyba mogą nagrzewać się do widoczne powierzchnie, łącznie zszybą, mogą nagrzewać się do temperatury powyżej 100°C. W modelach wolnostojących wyjątek stanowi spodnia część kominka i przyciski sterujące.

Nie należy zmieniać ustawień i konstrukcji kominka!

Nie umieszczać dodatkowych imitacji drewna lub innych materiałów na palniku lub w komorze spalania.

Nie umieszczać żadnych materiałów palnych w odległości mniejszej niż 0,5 m od obszaru promieniowania kominka.

1.1 **Wprowadzenie •** Naturalna cyrkulacja powietrza w kominku powoduje przyciąganie wilgoci i nieutwardzonych składników lotnych z farb, materiałów budowlanych, wykładzin podłogowych itp. Mogą się one osadzać w postaci sadzy na zimnych powierzchniach. Dlatego nie należy rozpalać w kominku krótko po jego zainstalowaniu.

#### **2.1 Pierwsze użycie kominka**

Podczas pierwszego uruchomienia kominka należy zapewnić dodatkową wentylację i otworzyć wszystkie okna w **1.2 Do sprawdzenia** pomieszczeniu. Należy pozwolić, aby kominek palił się na najwyższym ustawieniu przez kilka godzin, tak aby farba miała szansę utwardzić się, a wszelkie uwolnione opary bezpiecznie się ulotniły. W trakcie tego procesu nie dopuszczać do pomieszczenia osób wrażliwych i zwierząt domowych.

#### **3 Wymagania dotyczące instalacji**

#### **3.1 Urządzenie**

Urządzenie to nie może być instalowane w środowisku zawierającym chlor

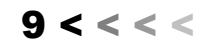

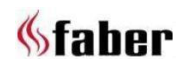

- Urządzenie musi być wbudowane w istniejącą lub nową zabudowę
- W przypadku urządzeń z elastycznymi przewodami gazowymi, jednostka sterująca (rys. 1.2) montowana jest w dolnej części skrzyni. **Należy ją odłączyć i zamontować wraz ze skrzynką** Faber. 130/200mm. **sterowniczą i drzwiczkami zdalnego dostępu w możliwie najniższym miejscu w kominku.** (Patrz dostarczona instrukcja obsługi 40011721). *(Aby zapobiec uszkodzeniu kabli i rur podczas* dachowy Faber o średnicy 100/150mm. *transportu, zostały one połączone opaskami zaciskowymi. Aby zapewnić prawidłowe działanie urządzenia należy je usunąć).*
- MatriX 800-1050x500-RD,ST H jest standardowo wyposażony w 2-metrowy zestaw rur (numer artykułu 20901530). Służy on do podłączenia urządzenia do przyłącza gazowego.

# **3.2 Atrapa podmurówki komina americký komina** bowinny być szczelne.

- 1 . Atrapa podmurówki komina powinna być wykonana z materiału niepalnego.
- . Przestrzeń nad paleniskiem powinna być zawsze 2 wentylowana za pomocą kratek o minimalnej powierzchnu 200cm² na kratkę.
- . Konstrukcja atrapy podmurówki nie powinna 3 opierać się na ramie konstrukcyjnej kominka.

### **3 .3 Wymagania dotyczące odprowadzania i wylotu spalin**

Przed instalacją należy najpierw przeprowadzić obliczenia dla przewodu kominowego

(patrz rozdział 11). (Z reguły ogranicznik ciągu kominowego ustawia się na wartość 60).

- Do doprowadzania i odprowadzania spalin należy zawsze stosować materiały zalecane i dostarczane przez firmę Faber. Prosimy o kontakt z firmą Glen Dimplex Benelux B.V.. Firma Faber może zagwarantować prawidłowe działanie tylko w przypadku zastosowania tych materiałów.
- Materiały łatwopalne muszą znajdować się w odległości min. 50 mm od zewnętrznej strony przewodu kominowego (EN 1856-1 T600 N1 D Vm - L20040 O(50)).

realizowane z użyciem zrównoważonego lokalnymi normami. przewodu kominowego wychodzącego zarówno w ścianie budynku, jak i w dachu. Należy sprawdzić, czy wymagany wylot jest zgodny z przepisami lokalnymi dotyczącymi zanieczyszczeń i wielkości otworów wentylacyjnych.

Dla prawidłowego funkcjonowania, wylot<br>musi być oddalony o co najmniej 0,5m od:<br>zalecamy zastosowanie prz

- Narożników budynku;
- Nawisów dachowych i balkonów;

 $\bullet$ Krawędzi dachu (z wyjątkiem krawędzi kalenicy, patrz rozdział 15)

# **C11, wylot przez fasadę**

Przez ścianę lub fasadę, należy użyć wylotu ściennego<br>Faber. 130/200mm.

# **C31, wylot przez dach**

W przypadku dachu (płaskiego) należy zastosować wylot

# **C91, istniejący komin**

Dla istniejącego komina należy zastosować wylot kominowy Faber o średnicy 100/150mm.

W tym przypadku istniejący komin działa jako wlot powietrza, a wprowadzona do niego giętka rura ze stali nierdzewnej odprowadza spaliny. Góra (płyta maskująca komina Faber) i dół (zestaw przyłączeniowy komina Faber)

**W zależności od obliczonej średnicy przewodu kominowego, należy zastosować giętką rurę ze stali nierdzewnej o średnicy Ø100mm (nr kat. AJ005503) lub Ø130mm (nr kat. AJ005603), zgodnie z zaleceniami firmy Faber. Prosimy o kontakt z firmą Glen Dimplex Benelux B.V.**

- ➢ **Uwaga:**
	- Minimalna średnica komina dla giętkiej rury ze stali nierdzewnej o średnicy 130mm musi wynosić 200x200mm, a dla giętkiej rury ze stali nierdzewnej o średnicy 100mm jest to 50x150mm. 1
	- Do istniejącego komina nie należy podłączać więcej niż jednego kominka.
	- Komin musi być w dobrym stanie technicznym:
		- o Bez wycieków;
		- o Dobrze wyczyszczony.

Aby uzyskać więcej informacji na temat połączeń z istniejącymi przewodami kominowymi, należy zamówić instrukcję montażu "Zestaw przyłączy kominowych".

### **4 Instrukcje przygotowania i montażu**

#### **Wyloty (rys. 1.3) 4.1 Przyłącze gazu**

Dopływ i odprowadzanie powietrza mogą być Przyłącze gazu musi być zgodne z obowiązującymi

# ➢ **Uwaga!**

- Aby można było zdemontować urządzenie  $\bullet$ sterujące na czas montażu i serwisu, należy zapewnić elastyczne przyłącze gazowe o długości co najmniej 0,5 m.
- ➢ **Uwaga:** Obliczyć przewód gazowy tak, aby nie wystąpił

Zalecamy zastosowanie przyłącza gazowego bezpośrednio od gazomierza do urządzenia, z zaworem odcinającym w pobliżu urządzenia,

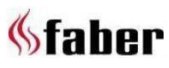

który to zawór musi być zawsze łatwo dostępny. Przyłącze gazowe należy umieścić w miejscu łatwo dostępnym dla serwisu, i tak, by zespół palnika można było w każdej chwili zdemontować.

Kominek jest wyposażony w dwie wtyczki, jedną dla pośrednie. jednostki HPL i jedną dla systemu sterowania gazem.

W pobliżu kominka powinno znajdować się podwójne gniazdo ścienne 230VAC - 50Hz w celu podłączenia skrzynki sterowniczej FAB1806.

Schemat połączeń elektrycznych - patrz rys. 1.4:

- A = (Inteligentny sterownik techniczny)
- B = Elektronika
- C = Zawór gazowy
- D = Zawór elektromagnetyczny
- E= Moduł HPL (Hybrid Power Light)
- F = Elektroda zapłonowa
- G = Elektroda jonizacyjna
- H = Kabel zasilający ➢ **Uwaga:**
- 

#### **4.3 Instalacja Smart Home**

Za pomocą Faber Interface Unit (numer artykułu A9323000), sterownik może być podłączony do zewnętrznego źródła, takiego jak system Domotica.

#### **4.4 Przygotowanie kominka**

- Wyjąć kominek z opakowania. Upewnić się, że przewody doprowadzające gaz pod urządzeniem nie są uszkodzone.
- Zdjąć szybę i wszelkie elementy tłoczone, przechować je w bezpiecznym miejscu i wyjąć zapakowane części z kominka.
- Przygotować przyłącze gazowe na zaworze gazowym.

#### **4 .5 Ustawienie płytki ogranicznika**

Dzięki obliczeniom ciągu kominowego wiadomo, jakie ustawienie płyty ograniczającej wymagane jest do prawidłowej pracy kominka. Patrz rozdział 11

Płytka ograniczająca posiada skalę od 0 do 110, z krokiem co 10. Standardowo wartość ogranicznika ustawiona jest na (Patrz rys. 1.5b i rys. 1.6.)

Aby uzyskać dobry dostęp do ogranicznika, można rozważyć wysunięcie górnej płyty, lecz nawet z górną płytą dostęp jest dobry. Patrz rys. 1.5a.

montażu dostarczoną wraz <sup>z</sup>urządzeniem (40011968)! Poluzować dwie śruby, aby wyregulować płytę ogranicznika. Przesunąć płytę ogranicznika w lewo i przesunąć ją do właściwego ustawienia. Dokręcić śruby.

Jeśli obliczenia wskazują 0, ogranicznik należy ustawić w górnym położeniu.

Jeśli obliczenia wskazują 110, ogranicznik należy ustawić w dolnym położeniu.

**4.2 Połączenie elektryczne** Dla wszystkich innych wartości należy stosować pozycje

#### **4.6 Umiejscowienie kominka**

Uwzględnić wymagania instalacyjne (patrz rozdział 3). Ustawić kominek w odpowiednim miejscu i wypoziomować go.

Wstępna regulacja wysokości:

Za pomocą regulowanych (opcjonalnych) nóżek. Dokładna regulacja wysokości:

Za pomocą regulowanych nóżek.

#### **4.7 Moduł HPL (Hybrid Pro Light)**

Umieść zasilacz modułu HPL w chłodnym miejscu i blisko sterownika (patrz rys. 1.7).

I = Wtyczka konfiguracyjna Przed montażem podmurówki kominka zaleca się sprawdzenia poprawności działania modułu HPL.

#### **Kontrola fizyczna:**

Włączyć moduł HPL za pomocą pilota i sprawdzić, czy świecą się lampki LED (patrz rys.1.8).

#### **Sprawdzić moduł HPL elektronicznie w aplikacji ITC-V2:**

(możliwe tylko w ustawieniach dealera) Upewnić się, że kominek został podłączony do aplikacji ITC-V2. Patrz rys. 1.9a.

- 1. Włączyć efekt żarzenia na ekranie startowym aplikacji ITC-V2 APP patrz rys. 1.9b
- 2. Przejść do: Menu (lewy górny róg) > Diagnostyka > Bieżące wartości pomiarowe > Moduł HPL
- 4. Kliknąć na "Test LED", patrz rys. 1.9c

Jeżeli LEDy są uszkodzone, zostanie to zasygnalizowane w aplikacji. Dla ustalenia pozycji należy skorzystać z informacji w rozdziale 16.1 lub 16.3.

# Obliczenie ciągu kominowego. **Testowanie palników sekcyjnych, zaworów krokowych:**

Korzystając z "funkcji krokowej" na ekranie startowym uaktywnić palnik sekcyjny. Przełączyć różne tryby pracy. Patrz rys. 1.9d.

Jeżeli zawór jest uszkodzony, zostanie to zasygnalizowane w aplikacji.

#### **4.8 Montaż przewodów kominowych**

Przewody kominowe zamontować zgodnie z instrukcją

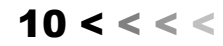

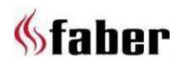

- Odległość od materiałów łatwopalnych musi wynosić min. 50 mm, licząc od zewnętrznej strony przewodu kominowego.
- Z regulowanym przewodem kominowym na urządzeniu nigdy nie należy go natychmiast uruchamiać.
- Sekcje poziome należy montować z nachyleniem H = profil dystansowy w kierunku urządzenia (3 stopnie).
- Budować system od strony urządzenia. Jeżeli nie jest to możliwe, można wykorzystać regulowany przewód spalinowy.
- Do montażu układu spalinowego należy użyć rury o regulowanej długości 0,5m. Upewnijsię,że rura wewnętrzna jest zawsze o 15 mm dłuższa od zewnętrznej. Terminal ścienny i dachowy można przyciąć. Elementy te należy zabezpieczyć wkrętem samogwintującym.

#### **4.9 Budowa atrapy podmurówki kominka**

Przed montażem atrapy podmurówki kominka, zalecamy sprawdzenia funkcjonowania kominka zgodnie z opisem w rozdziale 7 "Kontrola instalacji".

- Zbudować atrapę podmurówki komina z materiału niepalnego w połączeniu z profilami metalowymi lub z bloczków ceglanych/betonowych.
- Przy murowaniu atrapy kominka należy zawsze stosować nadproże lub pręty zbrojeniowe. Nie należy ich umieszczać bezpośrednio na kominku.
- Upewnić się, że kominek nigdy nie będzie stanowił konstrukcji nośnej. Z powodu rozszerzania się kominka pod wpływem ciepła jest to niedopuszczalne.

#### **Wentylacja**

**5 Wyjmowanie szyby** Prawidłowa wentylacja zapobiega przegrzaniu bloku sterowania gazem i jego elektroniki oraz ogranicza temperaturę powietrza konwekcyjnego. Do budowy atrapy podmurówki kominka w przestrzeni nad paleniskiem należy użyć (opcjonalnych) kratek wentylacyjnych Faber (numer katalogowy A9296400) lub podobnego materiału o minimalnym wolnym przelocie 200cm² na kratkę. W obrębie atrapy podmurówki kominka, tuż nad otworami wentylacyjnymi należy zamontować poziomą płytę osłonową wykonaną z niepalnego materiału. (patrz

### **Instalacja i wykończenie**

#### **Uwaga:**

- z uwagi na rozszerzalność temperaturową<br>Umieścić na szybie przyssawki; kominka, uwzględnić minimalną odległość 2 mm.
- Uwzględnić grubość warstwy wykończeniowej!

#### Sposób I: montaż z listwą maskującą

Przy montażu i wykończeniu należy zwrócić uwagę na następujące punkty (rys. 3.0 a):

G = rama montażowa

- Zbudować atrapę podmurówki kominka przy wbudowanej ramie **G** i profilu dystansowym **H** (rys.3.0b ).
- Nie należy budować atrapy podmurówki kominka (pod urządzeniem) wyżej niż do górnej krawędzi profilu dystansowego **H**.

Sposób II: montaż BEZ listwy maskującej (rys. 2.1) Przy montażu i wykończeniu należy zwrócić uwagę na następujące punkty (rys. 3.1a):

> I = rama wbudowania J = wspornik szyby K = górna strona komory spalania.

Zdjąć profil dystansowy **H** (rys. 3.0b). **Atrapa podmurówki kominka**

#### ➢ **Uwaga:**

Upewnij się, że wymieniono śruby profili dystansowych **H**, co zapewni szczelność urządzenia.

- W celu ustalenia wysokości podestu należy obserwować punkt **K** (Rys. 3.1 b).
- Ze względu na rozszerzalność temperaturową kominka, pomiędzy podestem a wspornikami szyby **J** (Rys.3.1 b) należy zostawić co najmniej 2mm odstępu.

#### **5.1 MatriX 800-1050/500 RD**

Aby wyjąć przednią szybę, należy najpierw zdjąć szybę boczną.

Wyjmowanie szyby bocznej (patrz rys. 4.0):

- Wyjąć listwę wykończeniową "A";  $\bullet$
- Umieścić na szybie przyssawkę;
- Otworzyć oba górne zaciski szyby;
- Przesunąć szybę do góry tak, aby dolna część została "A" na rys. 1.0 lub 1.1). The contract of the contract of the university of the contract of the university of the university of the university of the university of the university of the university of the university of the

#### Zdjąć przednią szybę

- Wyjąć ramki ozdobne "B", patrz rys. 4.1;
- 

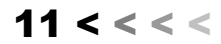

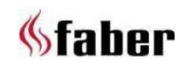

- Otworzyć zaciski szyby (patrz rys. 4.2);
- Popchnąć ramkę "C" w górę i przesunąć lekko do przodu tak, aby pozostała w pozycji otwartej (patrz rys. 4.3).

- Przesunąć szybę do góry tak, aby uwolnić ITC-V2. Patrz rys. 1.9b.
- Przesunąć szybkę lekko w lewo lub w prawo;
- Wyciągnąć szybkę i odłożyć w bezpieczne miejsce.

Montaż wymienionej szybki wykonuje się w odwrotnej kolejności.

Regulacja szyby przedniej w stosunku do szyby bocznej; Jeżeli szyba przednia nie łączy się prawidłowo z szybą boczną, należy wyregulować ją za pomocą śrub regulacyjnych (patrz rys. 4.5).

Unikać pozostawiania na szybie odcisków palców, gdyż nie można ich usunąć po rozpoczęciu użytkowania kominka.

- Zdjąć listwy maskujące "A" (rys. 4.6).
- Otwórz zaciski szyby (rys.4.7 ).
- Umieść na szybie przyssawki i przesunąć górną ramkę "C" w górę (rys.4.8).
- Patrz rys. 4.9. •
- Przesunąć szybę do góry tak, aby jej dół uwolnił się ze szczeliny. 1 .
- 2 . Teraz ostrożnie przesunąć szybę w lewo lub w prawo.
- 3 . Przesunąć szybę do siebie i odłożyć w

Aby wymienić szybę, powtórzyć czynności w odwrotnej kolejności.

### ➢ **Uwaga:**

Unikać pozostawiania na szybie odcisków palców, gdyż nie można ich usunąć po rozpoczęciu użytkowania kominka.

### **6. Umieszczenie materiału dekoracyjnego**

**Uwaga!**  $\overline{?}$ **Aby udekorować palnik konieczne jest zdjęcie z kominka wszystkich szyb, gdyż jest to jedyny sposób na uzyskanie wystarczającej przestrzeni roboczej.** Patrz rozdział 5 **Zeskanuj kod QR i uzyskaj przejrzystą instrukcję wideo dekorowania palnika.**

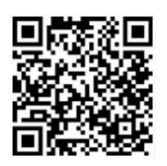

*Lub zobacz dołączoną kartę instruktażową dekoracji. W rozdziale 17. przedstawiono podstawowe informacje na temat ułożenia polan*

### **6.1 Włączenie modułu HPL (opcjonalne)**

Aby uzyskać prawidłowy efekt żarzenia, moduł HPL musi być włączony na 100% intensywności

Upewnić się, że kominek został podłączony do aplikacji ITC-V2. Patrz rys. 1.9a.

- Patrz rys. 4.4. Włączyć efekt żarzenia na ekranie startowym aplikacji
	- spodnią część z rowka. kliknąć na symbol płomienia w okręgu, patrz rys. 1.9b.
		- kliknąć na zębatkę, patrz rys. 1.9e.
		- ustawić wszystkie ustawienia na wartości maksymalne, patrz rys. 1.9f.

### Wskazówka:

Podczas dekorowania należy regularnie sprawdzać efekt żarzenia na polanach.

Do komory spalania nie wolno dodawać innych lub ➢ **Uwaga:** większych materiałów dekoracyjnych.

### **6.2 Montaż HPL**

(800/500: 10 szkiełek / 1050/500: 12 szkiełek)

**5.2 MatriX 800-1050/500 ST** Umieścić szkiełka świetlne w otworze szczelinowym płyty palnika. Patrz rozdział 16 i rysunek 6.0 Szkiełko wpada w uchwyt na dnie paleniska.

> Gdy szkiełko świetlne jest prawidłowo zasintalowane, światło powinno świecić z górnej krawędzi szkła.

Dla LED G6 w jednym uchwycie umieszczono dwa szkiełka (patrz rozdział 16, rysunek 6.1)

bezpiecznym miejscu sprawdzić, czy wszystkie szkiełka znajdują się na swoim miejscu. (rozdziały 16.1 i 16.3)

#### **6.3 Dekorowanie paleniska**

- Rozłożyć szklany granulat na całej płycie dolnej, lekko zwiększając grubość warstwy w kierunku środkowego palnika.
- ➢ **Uwaga!**
- Zachować trochę granulatu szklanego do późniejszego uzupełnienia i poprawek.
- Zaczynając od środka rozprowadzić szare wióry na szklanym granulacie. Dokładny sposób rozmieszczenia czarnych i szarych wiórów zależy od własnego uznania.

### **6.4 Ułożenie polan**

- Umieścić polano 7 nad palnikiem centralnym. Umieść polano w taki sposób, aby nie blokować elektrody zapłonowej i jonizacyjnej. Należy to ciągle sprawdzać podczas dekorowania.
- Umieść polano 9 z tyłu, pod polanem 7, przełożyć polano 1 przez 4, nad zakrzywionymi rurkami palnika

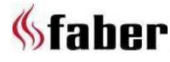

- Zwróć szczególną uwagę na dopasowanie polan, muszą one móc lekko się przesuwać po rurach palnika.
- Rozłożyć małe, czarne wiórki dookoła krawędzi paleniska. Duże kawałki (szare i czarne) rozłożyć na palenisku według uznania.

Umieścić kawałki szarych wiórów (można je połamać) przed szkiełkami świetlnymi dzięki czemu można je w znacznym stopniu schować.

- . Na elektrodzie zapłonowej nie ma dekoracji
- 2 . Elektroda jonizacyjna jest wolna od dekoracji
- 3 . Prawidłowe rozmieszczenie polan
- 4 . Efekt żaru na polanach
- 5 . Czy efekt żaru nie jest widoczny na tylnej
- scianie kominka<br>6. Czy użyto wystarczającej ilości materiału bronu przez położonie należy sprawdzić: dekoracyjnego.

#### **Przy pierwszym uruchomieniu należy zachować ostrożność! Uruchomić bez szyby.**

- Rozpalić kominek zgodnie z opisem w instrukcji obsługi.
- Ocenić rozkład płomienia i efekt żarzenia na i efekt i pest ustawiony do góry; polanach. W razie potrzeby przesunąć lub usunąć wióry, aby stworzyć ładne, żarzące się palenisko.
- Wyłączyć kominek
- 

### **7 Sprawdzenie instalacji**

### **Sprawdzenie szczelności instalacji gazowej**

Sprawdzić wszystkie połączenia i rury pod kątem wycieków za pomocą przyrządu do wyszukiwania wycieków gazu.

#### **Sprawdzić ciśnienie wejściowe**

Sprawdzić, czy ciśnienie na wejściu jest zgodne z danymi na tabliczce znamionowej.

Pomiar ciśnienia na wejściu:

 $\bullet$ 

Przekręcić złączkę pomiarową "E" (rys. 1.2) o kilka obrotów w celu jej otwarcia i podłączyć wąż pomiarowy do zaworu gazowego.

- Dokonać pomiaru, gdy kominek pracuje na wysokich i niskich ustawieniach.
- Nie używać urządzenia, jeśli ciśnienie wejściowe odbiega od normy (+20% lub -20%).
	- ➢ **Uwaga:**

Zamknąć złączkę do pomiaru ciśnienia i sprawdzić czy nie ma wycieku gazu.

#### **Kontrola zapłonu i palnika**

Zapalić kominek za pomocą pilota zdalnego sterowania zgodnie z opisem w instrukcji obsługi i przetestować wszystkie możliwości palnika.

Sprawdzić:

Wszystkie ustawienia palników. Następnie należy powtórzyć powyższe czynności sprawdzające korzystając z aplikacji ITC-V2. (Aplikacja ustawiona na poziom dealera).

**Precyzyjne dostrojenie oświetlenia LED;** Przejść do Ustawienia / Diagnostyka oraz,

- bieżące odczyty
- komunikaty diagnostyczne

#### **7.1 Kontrola obrazu płomienia**

**6.5 Kontrola paleniska** Pozwól palić się kominkowi przez co najmniej 20 minut na najwyższym ustawieniu i sprawdź płomień pod kątem:

- rozkładu płomieni;
- koloru płomieni.

Jeśli jedna lub obie z powyższych rzeczy nie są akceptowalne,

- Położenie polan i/lub ilość granulatu szklanego;
- Połączenia rur pod kątek wycieków. (w przypadku niebieskich płomieni);
- Czy zamontowany jest prawidłowy ogranicznik ciągu kominowego.
- Wylot:
- o Terminal ścienny znajduje się w prawidłowej pozycji i
- o Terminal dachowy jest w prawidłowej pozycji.
- Czy nie zostały przekroczone maksymalne długości wylotu spalin.
- Założyć szybę (patrz rozdział 5) Jeśli to możliwe, należy przeprowadzić analizę spalin (patrz rozdział 7.2).

#### **7.2 Analiza spalin**

Za pomocą analizatora spalin CO/CO2można dokonać analizy spalin i doprowadzanego powietrza.

Pomiędzy wbudowaną ramą a przednią szybą znajdują się dwie rurki pomiarowe (rys.21a i b).

X = rurka pomiarowa doprowadzenia powietrza Y = rurka pomiarowa spalin

Zamknąć zawór odcinający. Stosunek CO2 do CO nie może przekraczać 1:100.

#### Przykład:

Stężenie CO2 wynosi 4%, a maksymalny poziom CO wynosi 400ppm. Jeśli stosunek jest większy niż 1:100 lub w doprowadzanym powietrzu stwierdza się obecność gazów spalinowych, należy sprawdzić punkty opisane w rozdziale 7.1.

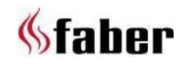

 $13 < \lt < \lt$ 

### **8 Instrukcje dla klienta**

- W celu zapewnienia użytkowania i zagwarantowania długiej urządzenia, zaleca się bezpiecznego żywotności przeprowadzanie dorocznej kontroli kominka przez wykwalifikowanego specjalistę.
- Dostarczyć instrukcje dotyczące obsługi:
- urządzenia; o
- pilota zdalnego sterowania; o
- jeśli dotyczy, aplikacji i jej ustawień. o
- Udzielić porad i instrukcji dotyczących pielęgnacji i czyszczenia szyb:

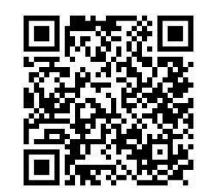

*kominków gazowych można znaleźć na stronie:*

- Należy zwrócić uwagę na ryzyko związane z wypaleniem odcisków palców w przypadku dotknięcia szyby.
- Przekazać klientowi: **Internet:**
	- o podręcznik instalacji;
	- o podręcznik użytkownika;
	- o kartę instrukcji dekoracji;
	- o przyssawki;
	- o próbkę środka do polerowania szyb Faber.

# rozdział 13). **9 Doroczna konserwacja**

### **Do sprawdzenia**

Sprawdzić i wyczyścić w miarę potrzeby:

- komorę spalania;  $\bullet$
- palnik
- drewniane polana pod kątem pęknięć;
- 
- 

### **Czyszczenie**

Zdjąć przednią szybę (patrz rozdział 5). Szybę można wyczyścić środkiem do polerowania szkła Faber. Jest to specjalnie opracowany środek czyszczący, który można zamówić u autoryzowanych dealerów firmy Faber. Nigdy nie należy używać ściernych i żrących środków czyszczących. 12.3). ➢ **Uwaga:**

Unikać pozostawiania na szybie odcisków palców, gdyż nie można ich usunąć po rozpoczęciu użytkowania kominka.

Następnie przeprowadzić kontrolę zgodnie z opisem w rozdziale 7.

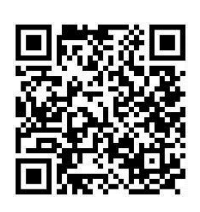

*Obszerna instrukcja konserwacji Protokół konserwacji kominków " gazowych" - patrz:*

### **10 Zmiana na inny rodzaj gazu**

Można takiej zmiany dokonać tylko poprzez wymianę palnika. W tym celu należy zwrócić się do sprzedawcy. Przy zamawianiu należy zawsze podawać typ i numer seryjny urządzenia.

# **11 Obliczenia konfiguracji komina** *Instrukcję czyszczenia szyb*

Prostym sposobem na obliczenie czy dana konfiguracja odprowadzania spalin jest możliwa w połączeniu z Państwa kominkiem, jest użycie aplikacji "Faber Flue App V2":

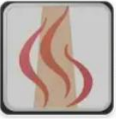

Jest ona dostępna bezpłatnie i można ją pobrać poprzez:

Android i PC (Windows Store, (Windows 10)). **App Store:** iPhone, iPad oraz Mac. **Google Play:** Smartfony i tablety z systemem Android.

Można również skorzystać z arkusza obliczeniowego (patrz

Opcje długości przewodów kominowych oraz ewentualne ograniczniki przewodów kominowych zdefiniowano w tabeli, patrz 11.1 do 11.5. W tabeli podane są długości początkowe (STL), całkowita wysokość w pionie (TVH) i całkowita długość w poziomie (THL).

- szybę(-y);<br>wylot.  $\bullet$  Długość początkowa (STL): Jest to pierwsza część, która jest umieszczona na W razie potrzeby wymienić wióry i/lub<br>
granulat szklany.<br>
granulat szklany.<br>  $\frac{12.2 \times 12.2 \times 0.01 \times 5}{12.2 \times 12.2 \times 0.01 \times 5}$  Wartość to można znale 12.2 i 12.3 A, N i F). Wartość tę można znaleźć w górnym wierszu tabeli ograniczników.
	- Całkowita wysokość w pionie (TVH): TVH to różnica wysokości mierzona od górnej części urządzenia do wylotu. Można ją zmierzyć lub określić na podstawie planu budynku. Dla wyjaśnienia, proszę również spojrzeć na oznaczenie TVH na rysunkach (rys. 12.1, 12.2 i
	- Całkowita długość w poziomie (THL):

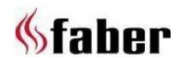

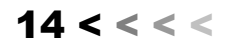

THL to całkowita długość w poziomie i składa się z kolan i rur znajdujących się całkowicie w płaszczyźnie poziomej. Patrz kolanka I, K i Q oraz elementy H, J, L, M, P

- Długość pozioma składa się z elementów H, J, L, M, P i R (rys. 12.1 i 12.2).
- Kolana 90° w płaszczyźnie poziomej: Kolanka poziome to kolanka znajdujące się całkowicie w płaszczyźnie poziomej (rys. 12.1, 12.2 i 12.3 I, K i Q).
- Kolanka 45° lub 30° w płaszczyźnie poziomej. Kolanka poziome to kolanka znajdujące
- ogranicznika ciągu kominowego. Kolanka 90° pion do poziomu: Są to kolanka 90°, które przechodzą z 12.2 i 12.3 G, O i S).
- Kolana 45° lub 30° pionowo do płaszczyzny poziomej: Są to kolanka 30° lub 45° przesunięte w pionie o kąt mniejszy niż 45° (rys. 12.1 B i D).
- $\bullet$ Rury pod kątem nachylenia: Są to rury wznoszące się pionowo pod kątem 30° lub 45° (rys. 12.1 C). Wypełniać tylko w połączeniu z co najmniej dwoma kolankami 30° lub 45° w części pionowej. i R (rys. 12.1 i 12.2).
- Tabela ograniczników: Długość pozioma: Patrz tabela ograniczników dla prawidłowej długości w pionie (TVH) i poziomie (THL).

Jeśli postawiono znak "X" lub gdy wartości znajdują się poza tabelą ograniczników, dane połączenie nie jest dozwolone. Należy zmienić konfiguracje TVH i THL.

Jeśli podano wartość, należy sprawdzić, czy obliczona wartość STL nie jest niższa od tej podanej w tabeli ograniczników. W takim przypadku należy zmienić STL.

się całkowicie <sup>w</sup> płaszczyźnie poziomej. Znaleziona wartość wskazuje ustawienie

płaszczyzny poziomej do pionowej (rys. Jeśli obliczenia wskazują 0, ogranicznik należy ustawić w górnym położeniu. Jeśli obliczenia wskazują 110, ogranicznik należy ustawić w dolnym położeniu.

> Dla wszystkich innych wartości należy stosować pozycje pośrednie. Domyślna wartość ustawiona jest na 60, patrz rys. 1.5b i rys. 1.6.

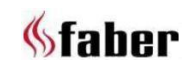

# **11.1 Tabela ograniczników (100/150) MatriX 800/500 RD H, ST H i MatriX 1050/500 RD H, ST H**

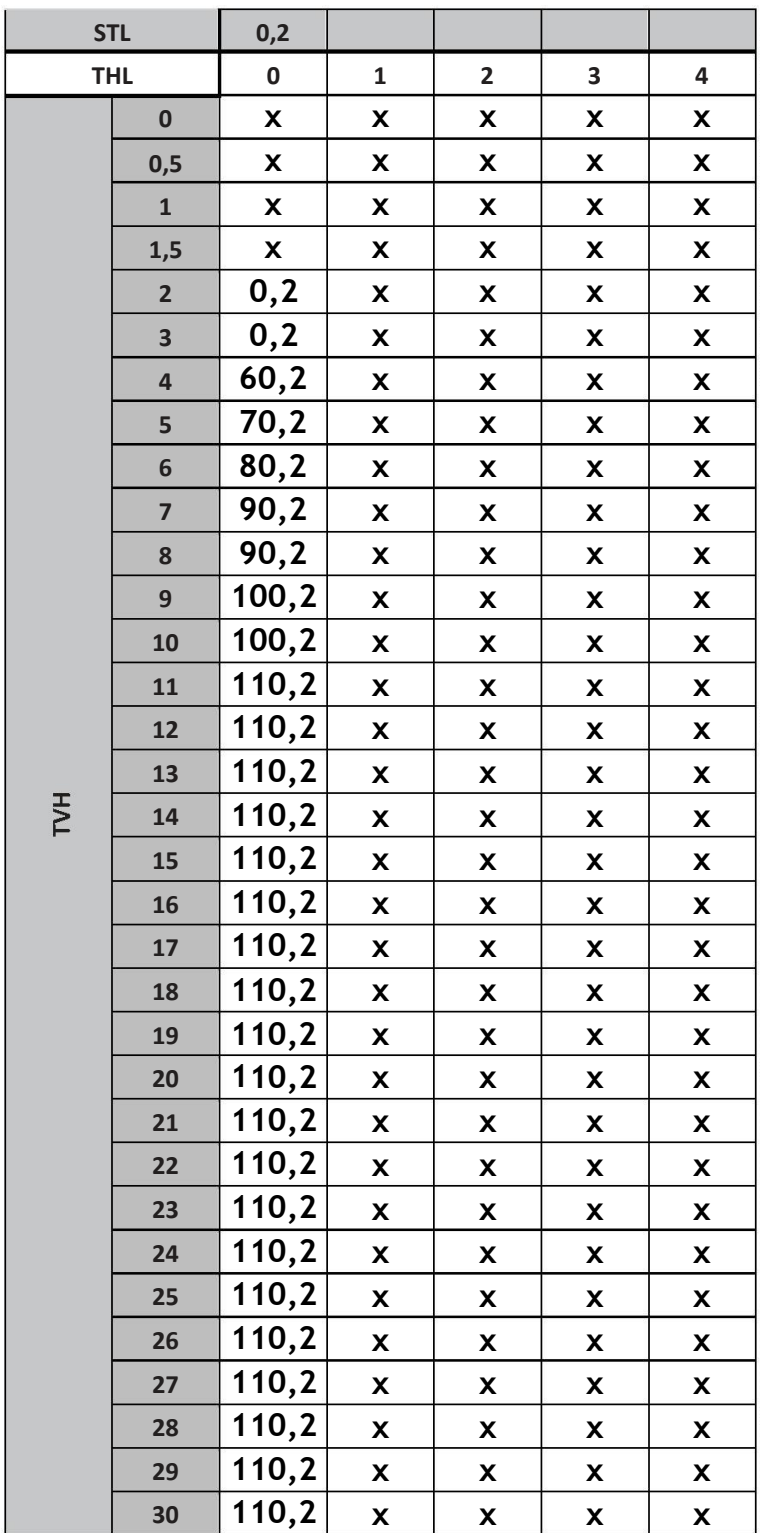

Długość początkowa (STL), w pionie (TVH) i w poziomie (THL)

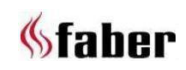

# **11.2 Tabela ograniczników (130/200) MatriX 800/500 RD H, ST H i MatriX 1050/500 RD H, ST H**

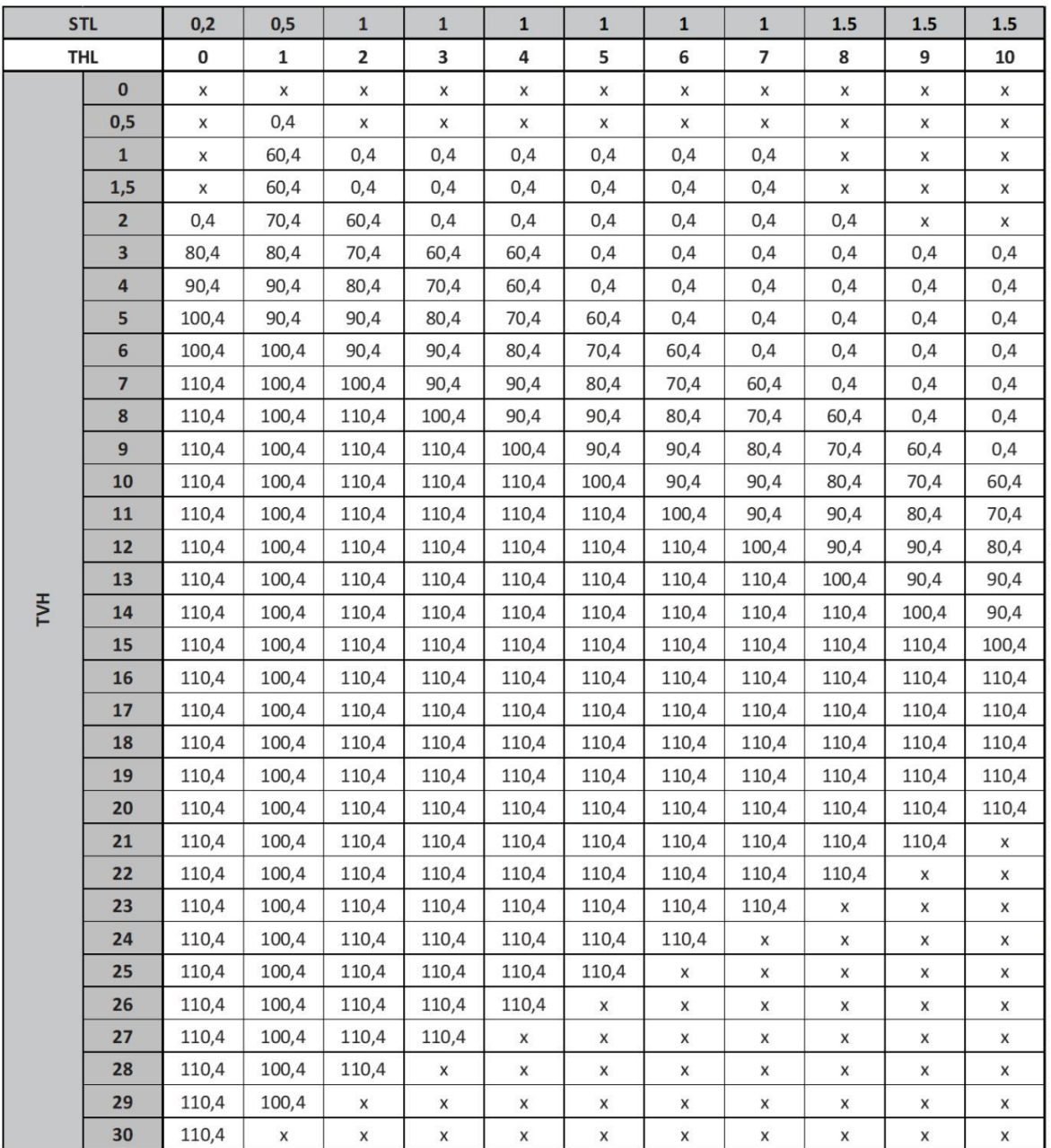

# Długość początkowa (STL), w pionie (TVH) i w poziomie (THL)

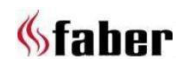

# **12 Przykładowe konfiguracje komina**

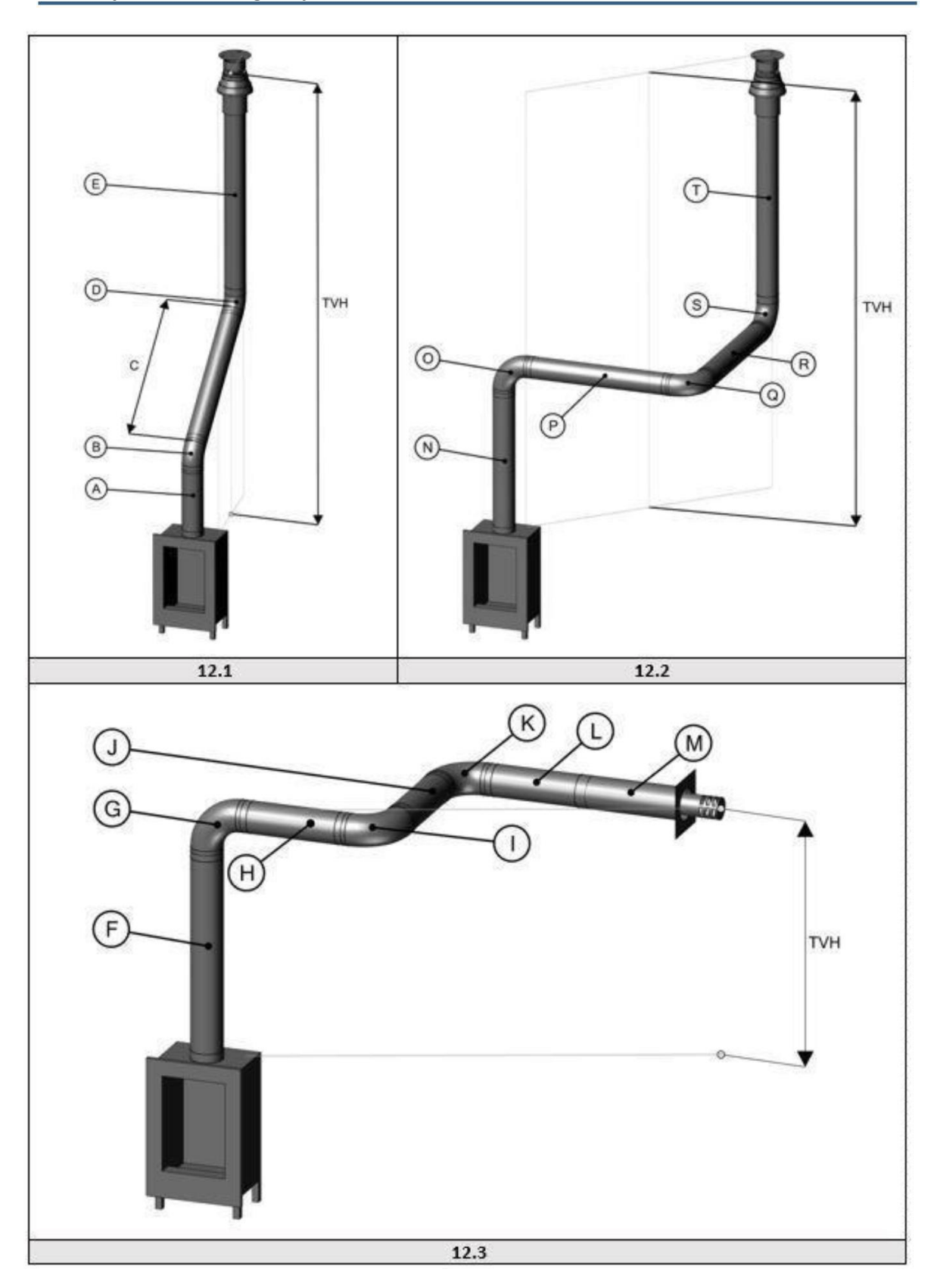

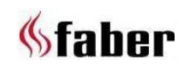

# **13 Arkusz obliczeniowy**

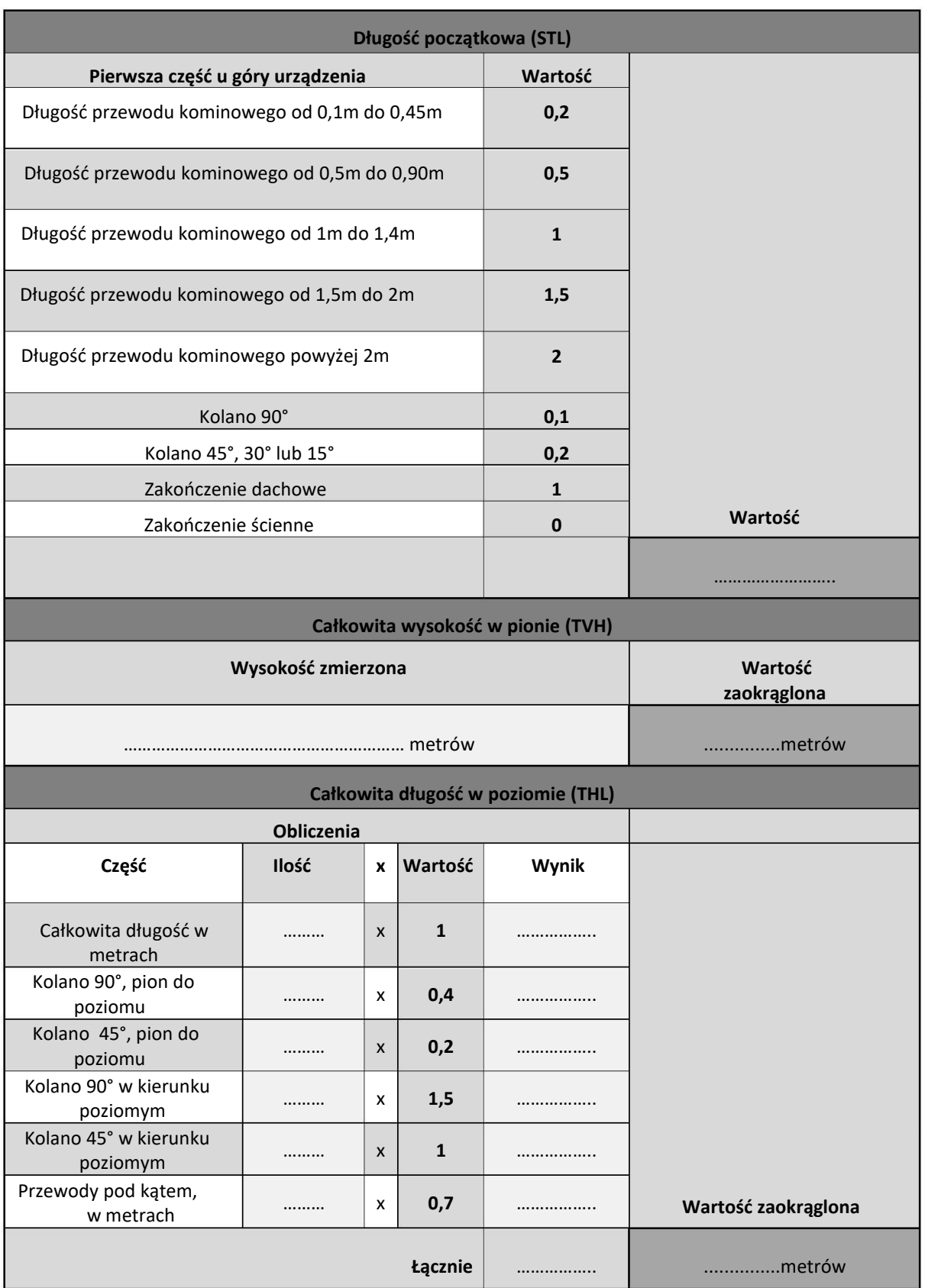

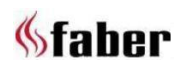

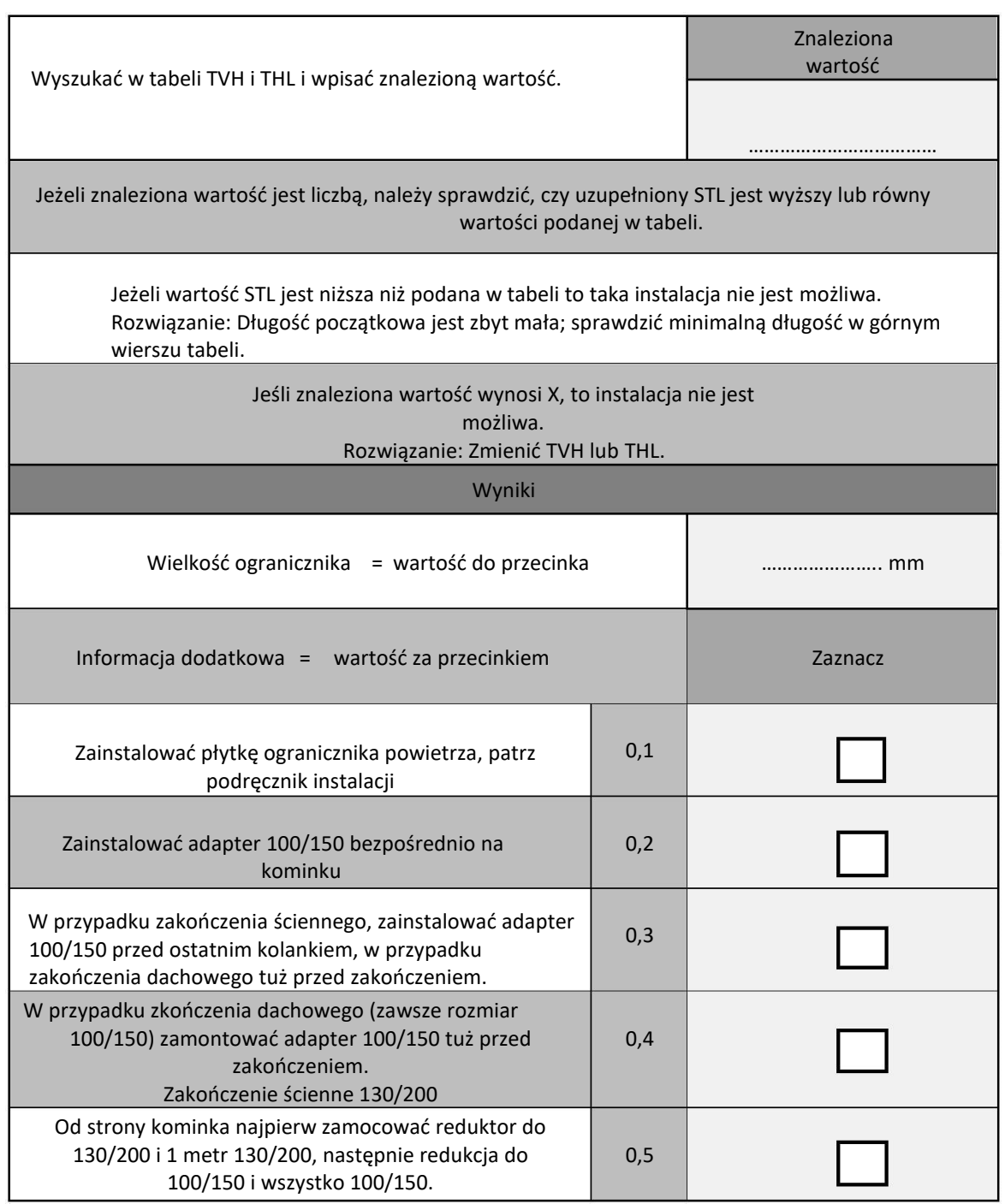

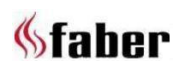

# **14 Dane techniczne**

# **14.1 MatriX 1050/500 RD H, ST H**

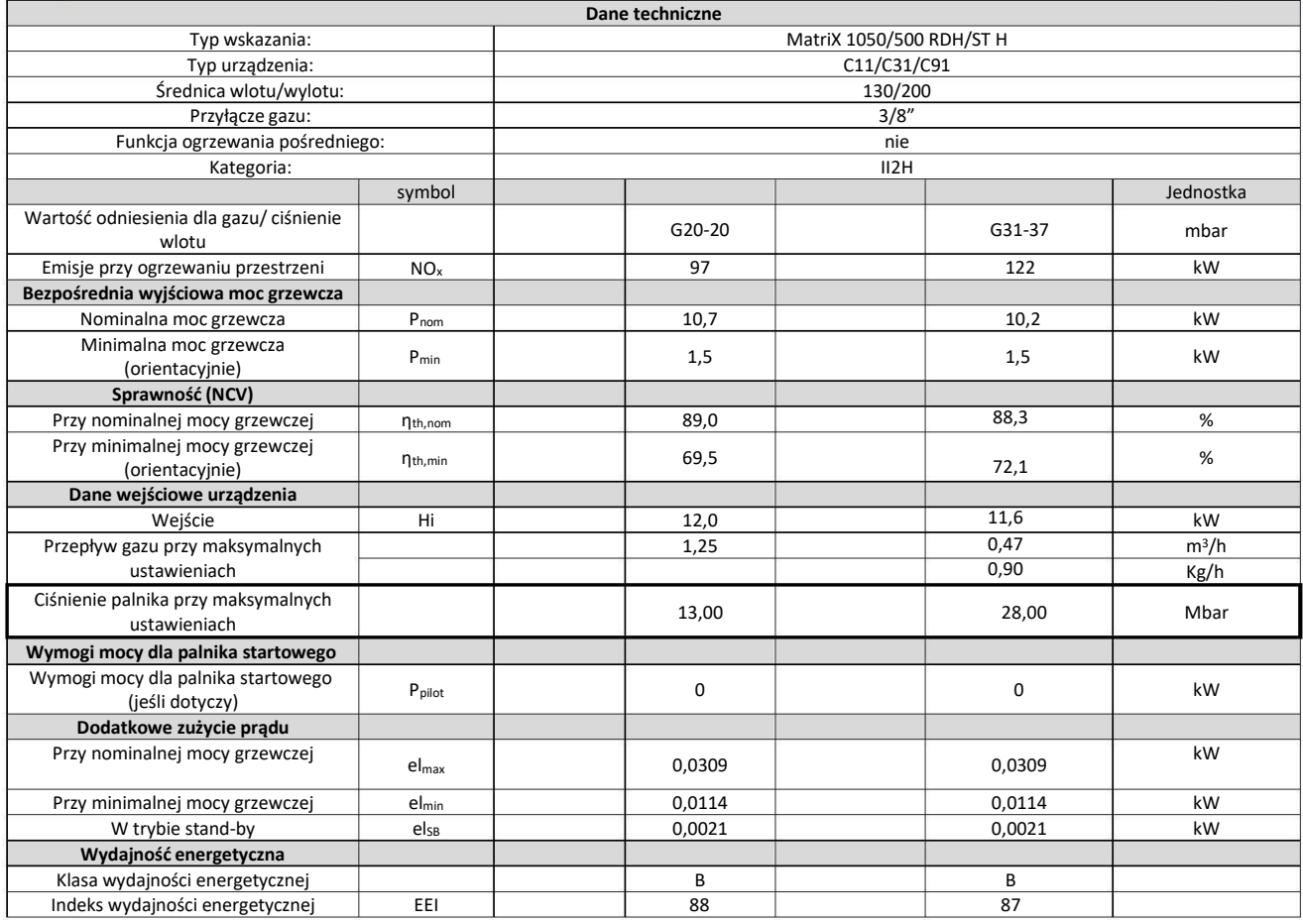

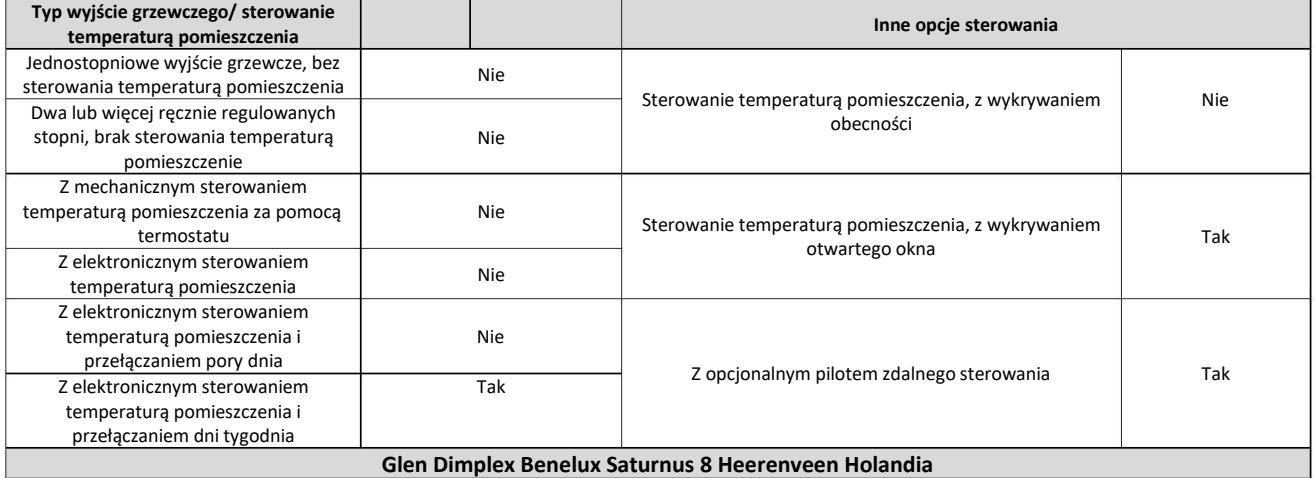

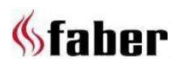

# **14.2 MatriX 800/500 RD H, ST H**

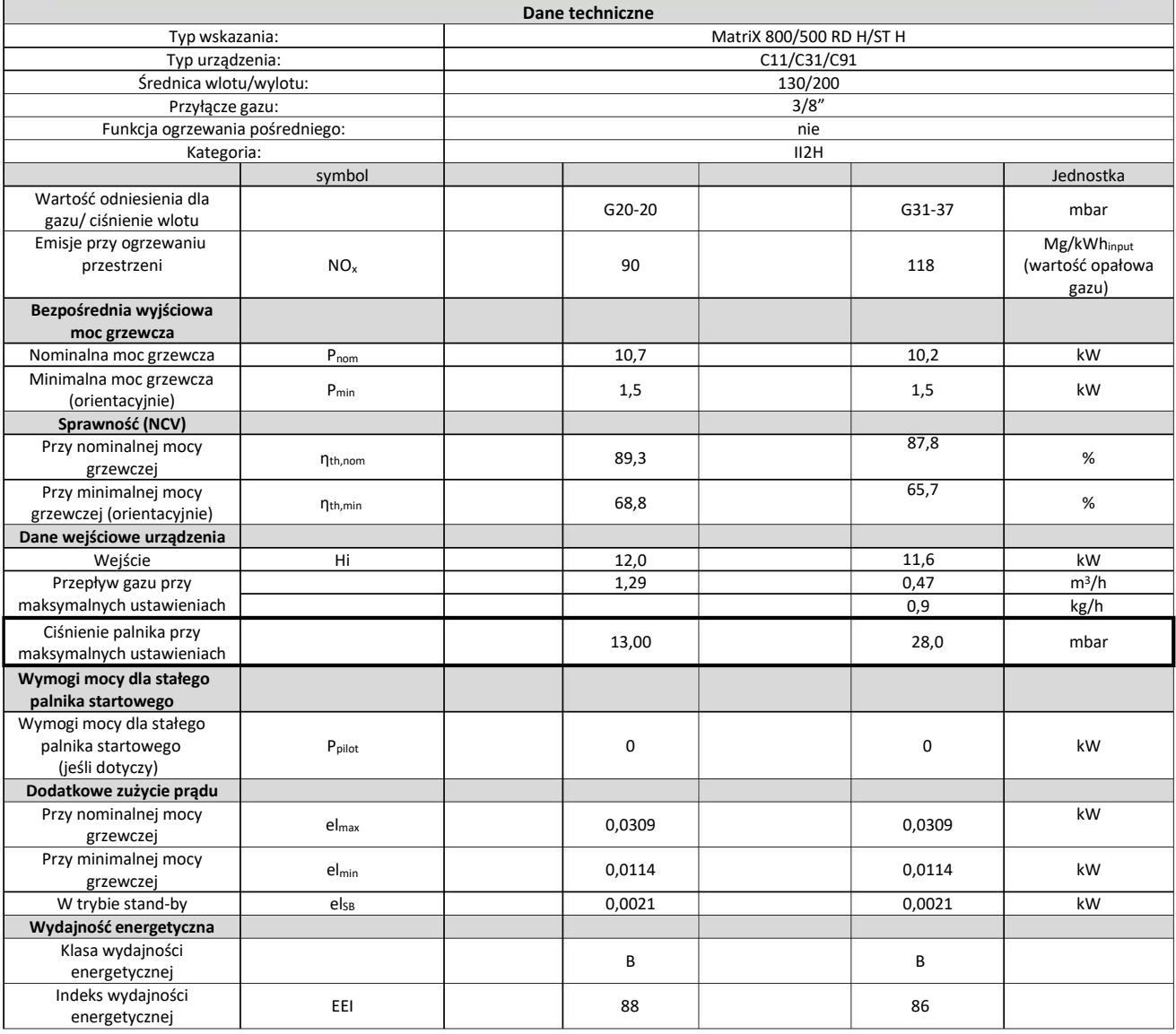

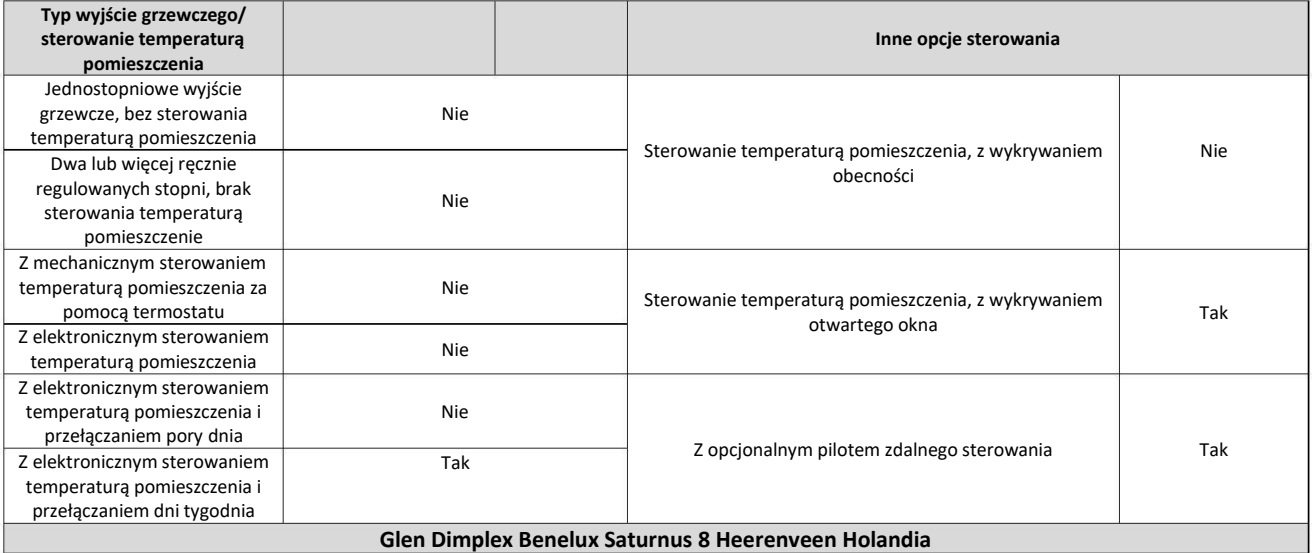

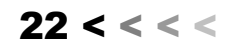

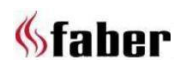

# **15 Pozycja wylotu spalin**

### ➢ **Uwaga:**

Te zasady dotyczą tylko prawidłowego funkcjonowania urządzenia, w odniesieniu do wentylacji i ochrony środowiska należy przestrzegać obowiązujących zasad określonych w przepisach budowlanych.

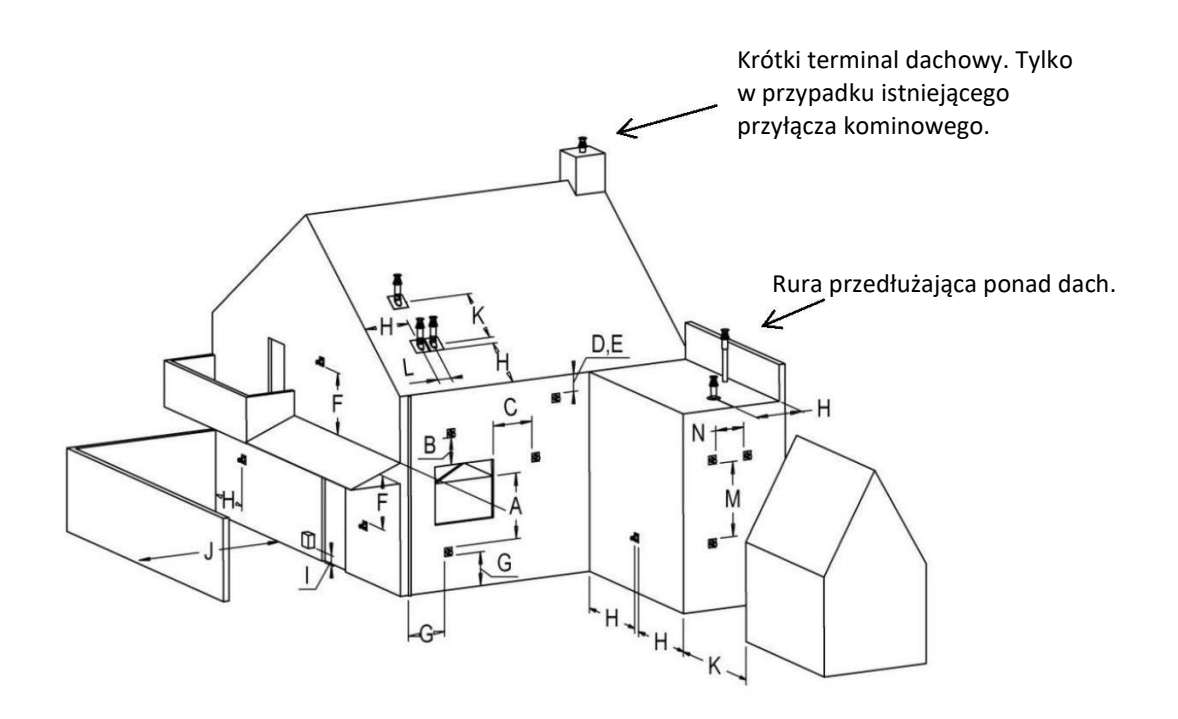

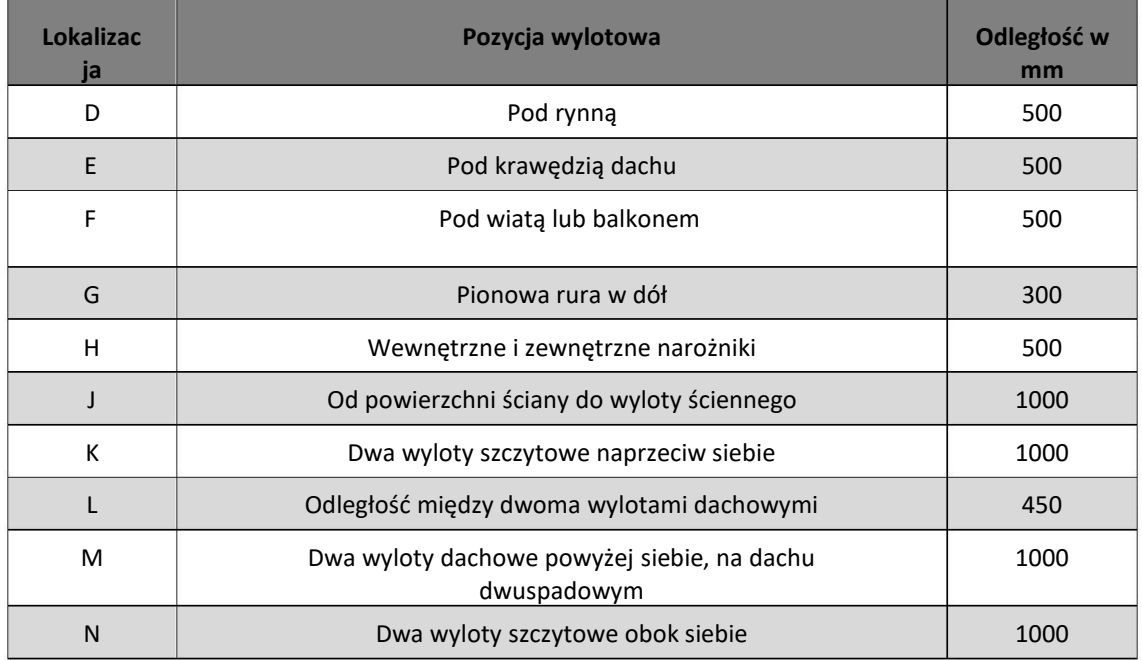

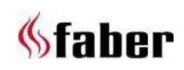

# **16 Widok z góry na palnik sekcyjny**

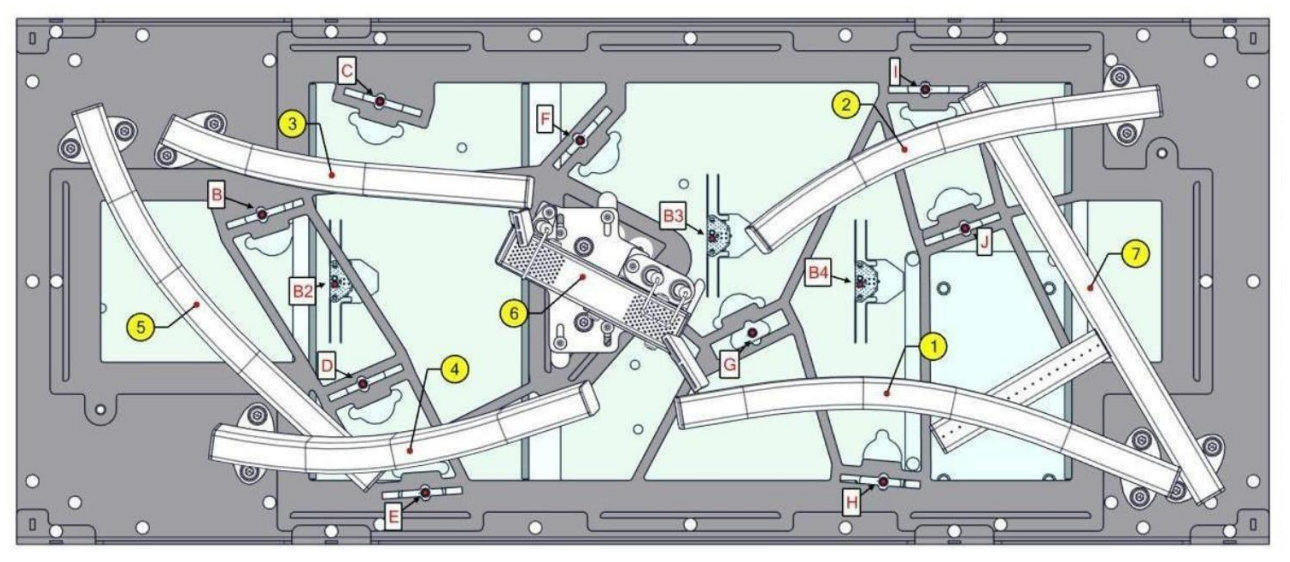

# **16.1 Rozmieszczenie LED oraz palników Matrix 800/500 RD H, ST H**

### **16.2 Położenie szkiełek świetlnych 800/500 RD H i ST H**

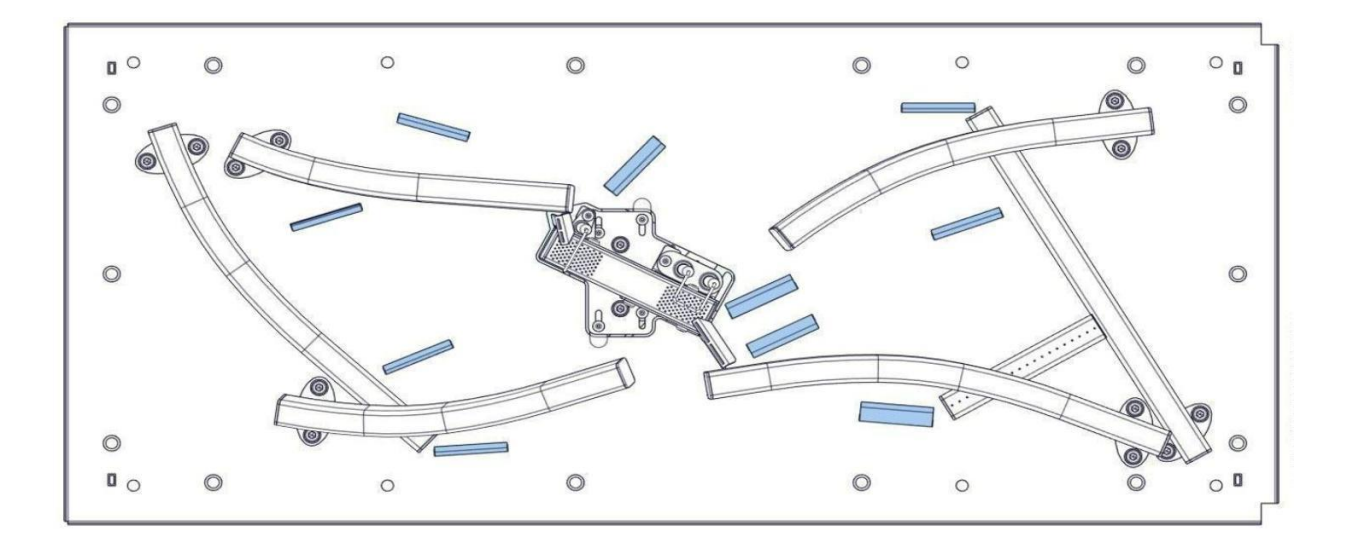

# *<u>Sfaber</u>*

# **16.3 Rozmieszczenie LED oraz palników Matrix 1050/500 RD H, ST H**

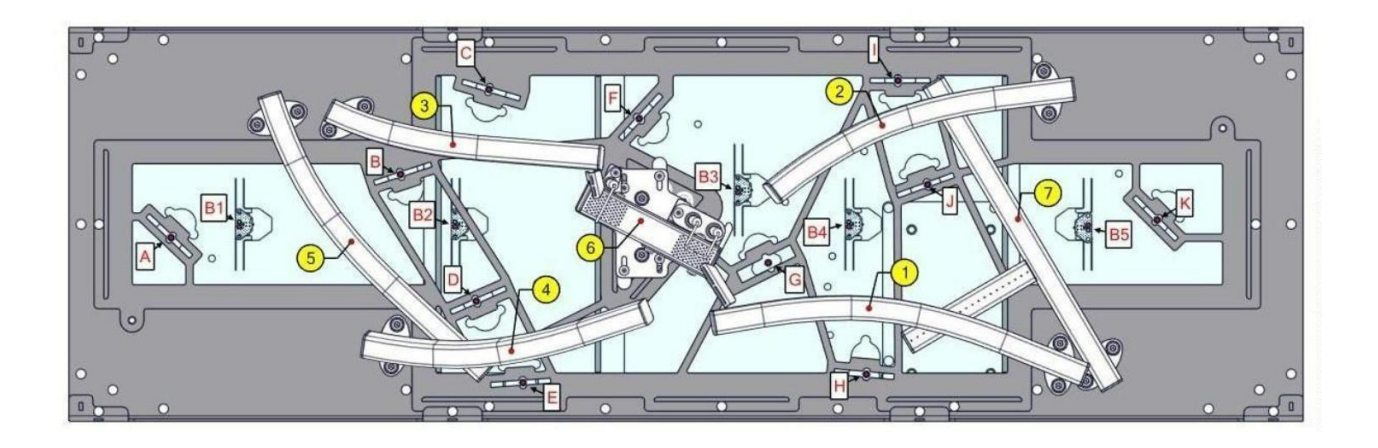

# **16.4 Położenie szkiełek świetlnych 1050/500 RD H, ST H**

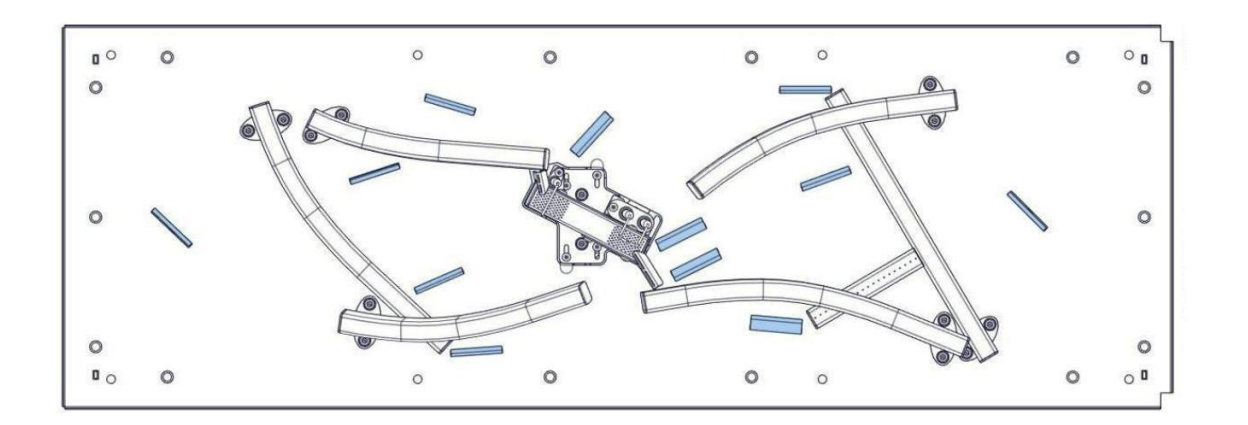

'

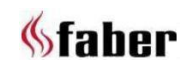

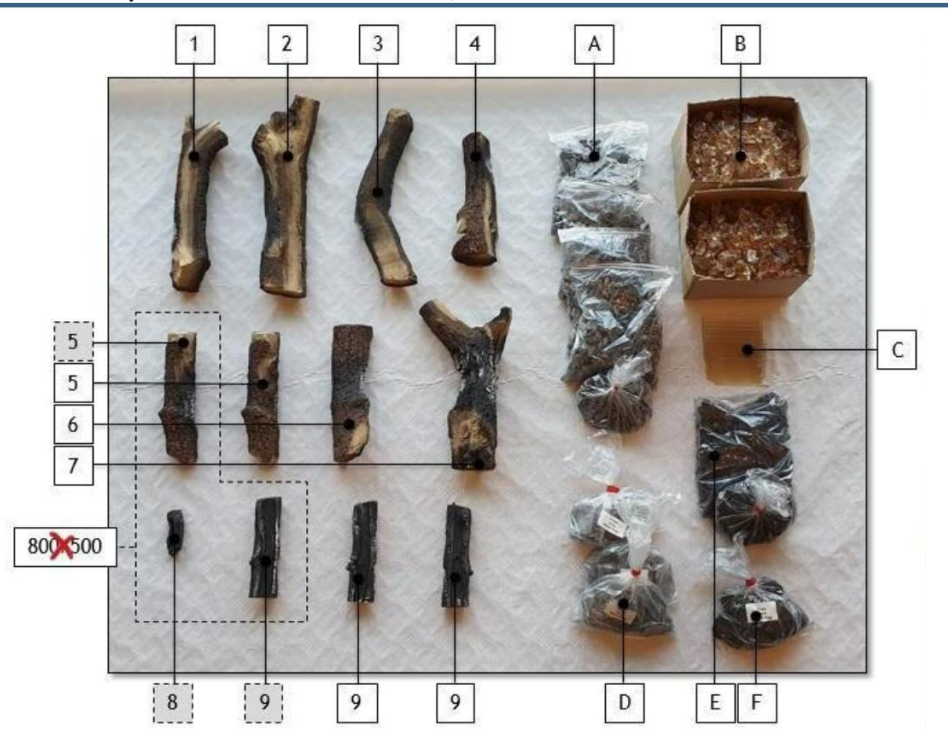

# **17 Dekorowanie paleniska Matrix 800-1050/500 RD H i ST H**

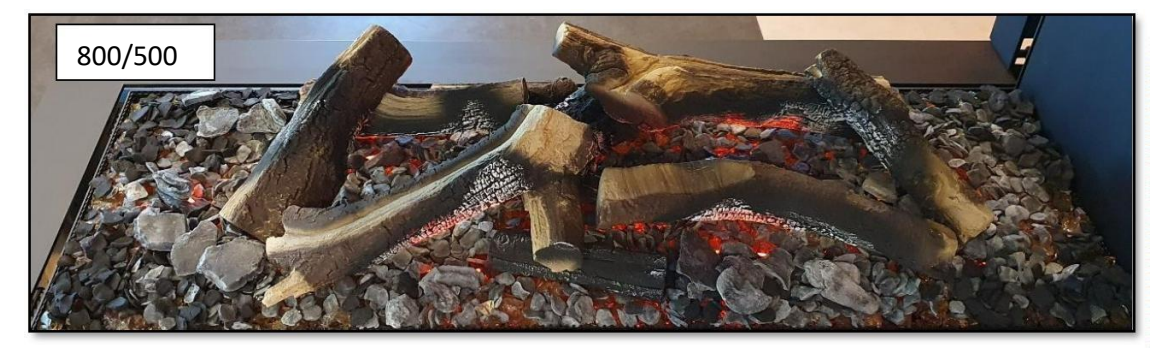

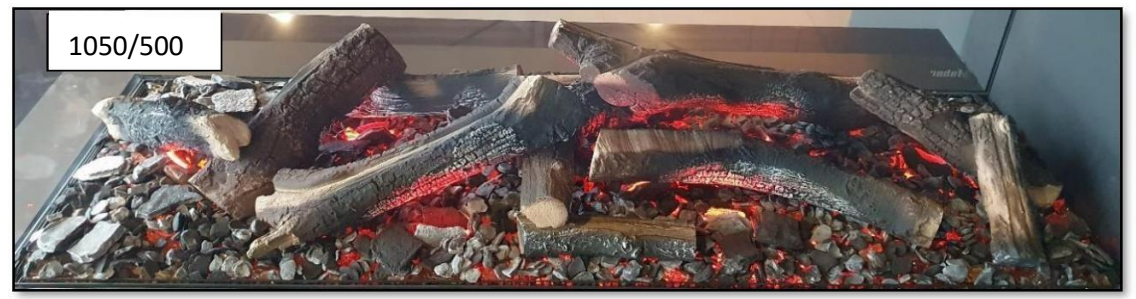

Skorzystaj z dołączonej karty z instrukcjami dekoracji lub zeskanuj kod QR, aby uzyskać przejrzysty film instruktażowy:

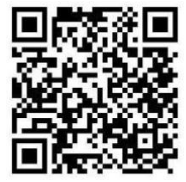

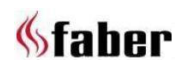

# **18 Rysunki wymiarowe**

# **18.1 MatriX 800/500 RD H i MatriX 1050/500 RD H**

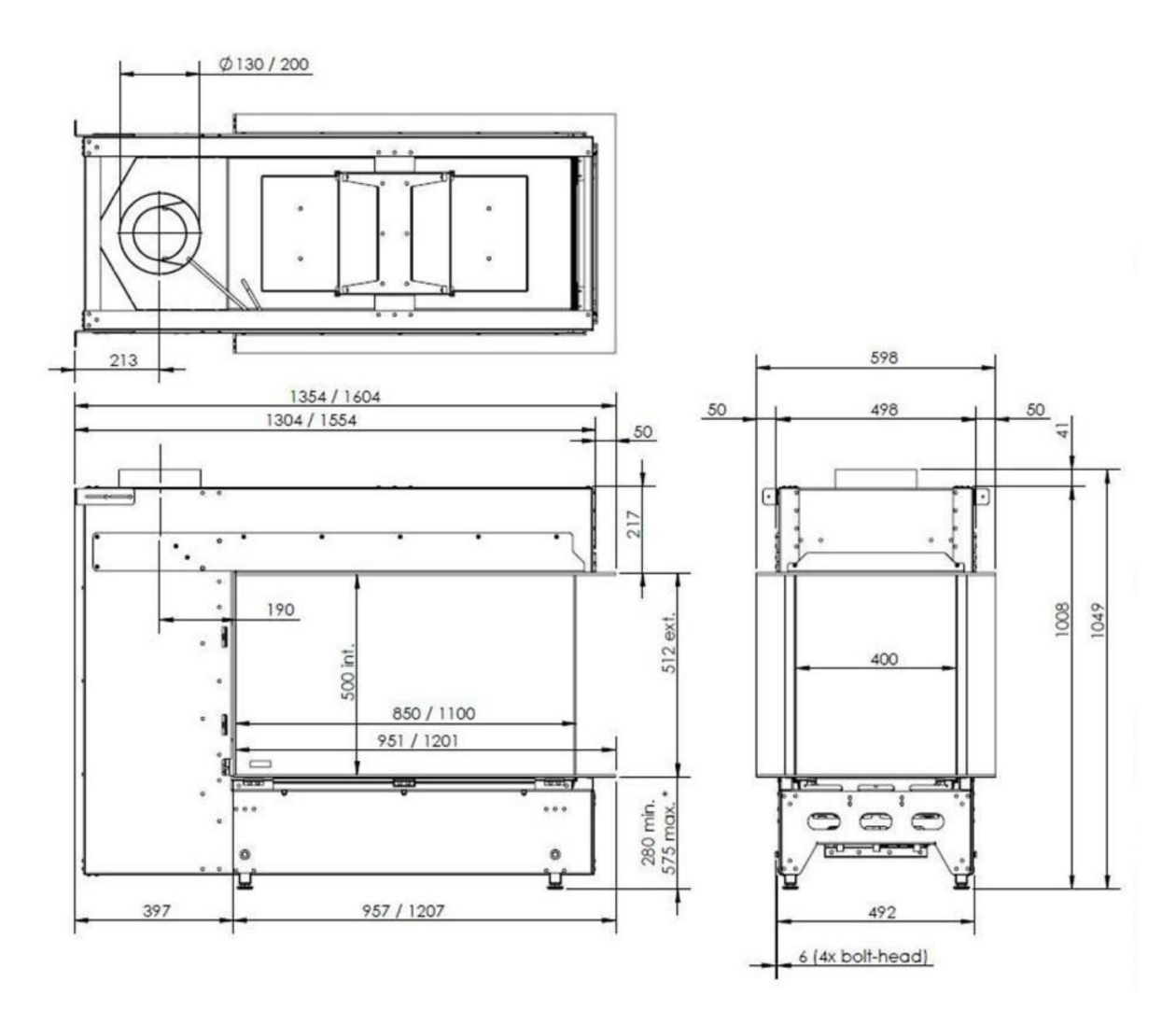

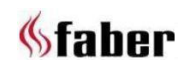

# **18.2 MatriX 800/500 ST H i MatriX 1050/500 ST H**

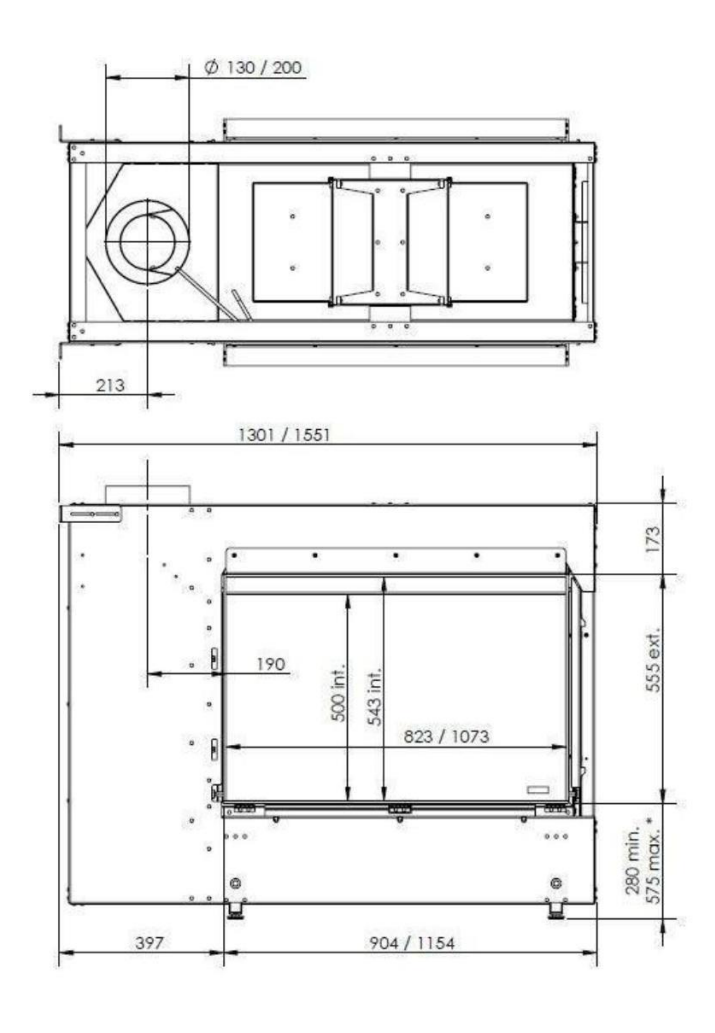

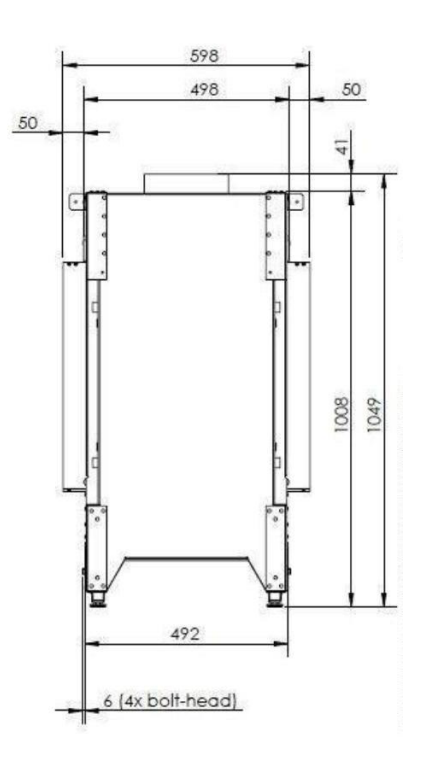

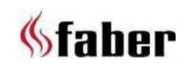

# **18.3 Skrzynka sterownicza FAB1806**

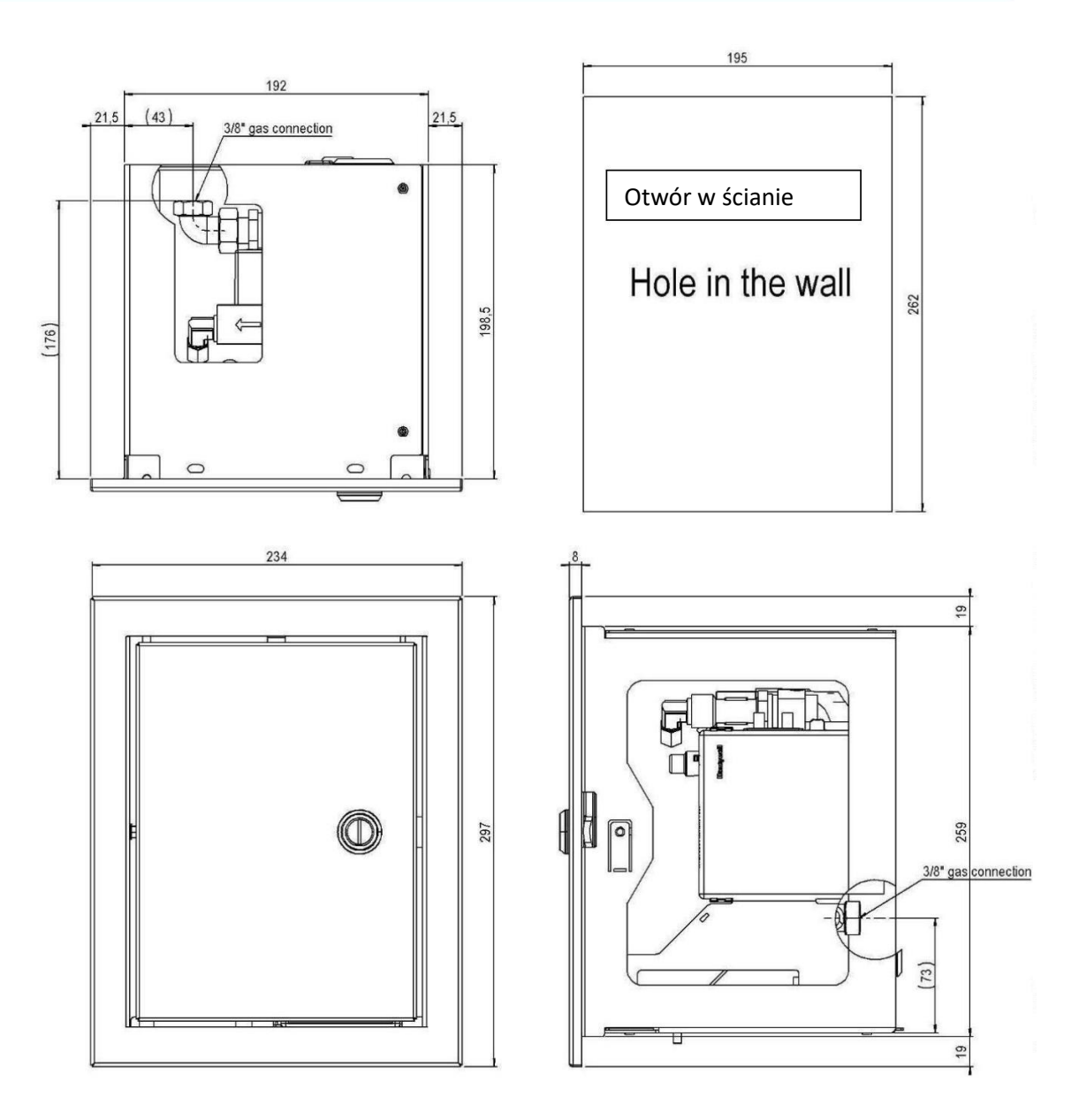

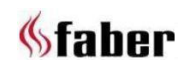

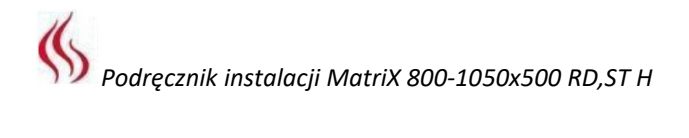

# **18.4 Kratka wentylacyjna (nr. katalogowy A9296400)**

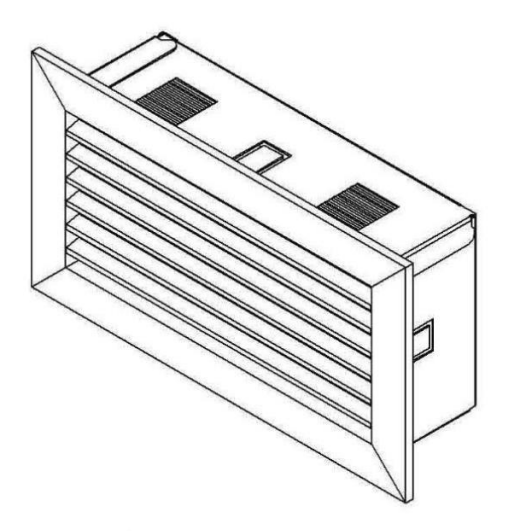

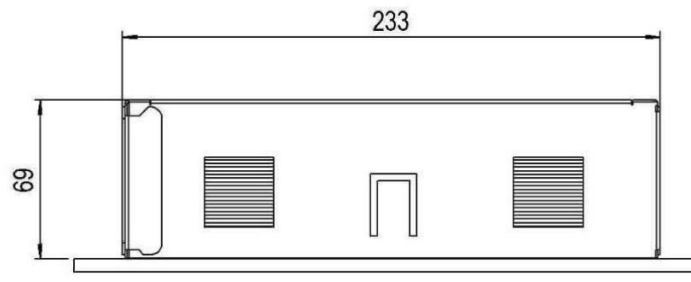

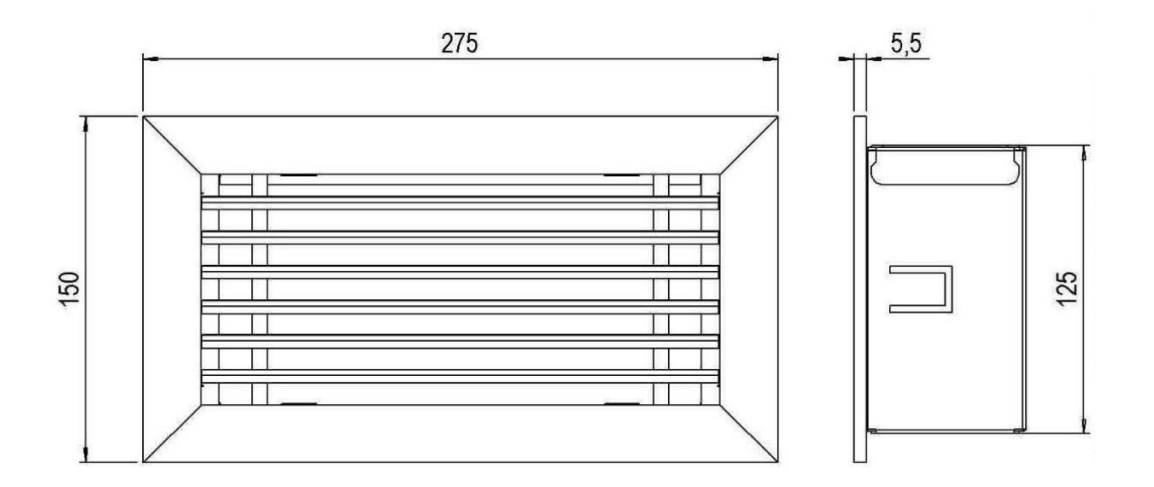

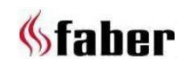

# **18.5 Regulowana nóżka (nr. katalogowy A9319696)**

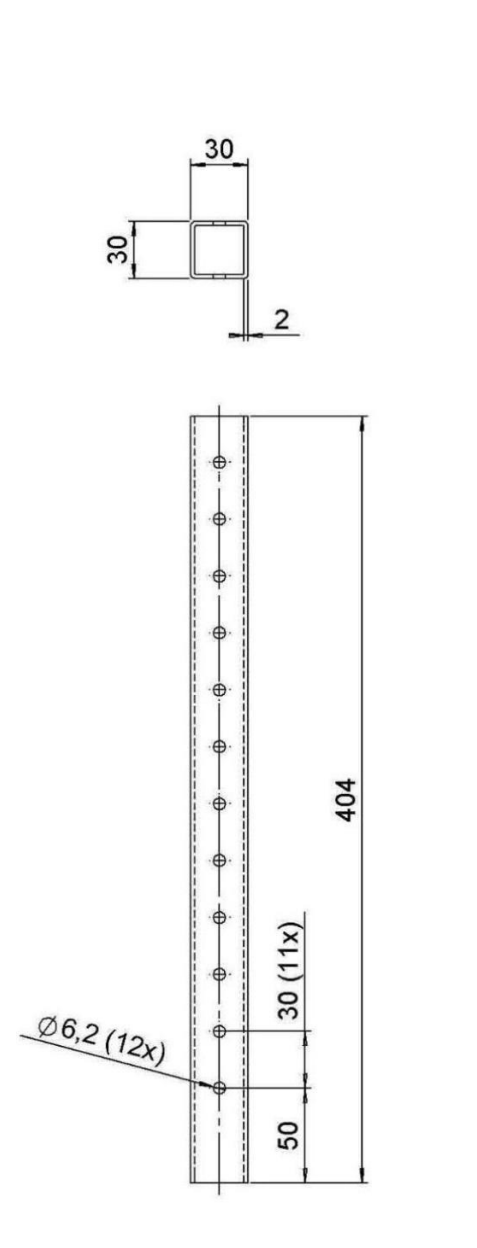

0

 $\mathcal{O}$  $\cal{O}$ 

 $\mathcal{Q}$  $\mathcal{Q}$ 

 $\mathcal{O}$  $\mathcal O$  $\cal{O}$  $\mathcal{O}$  $\mathcal{Q}$  $\mathcal{Q}$  $\mathcal O$ 

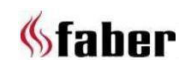

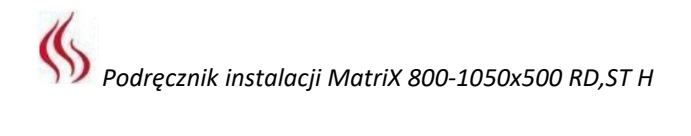

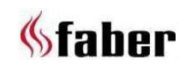

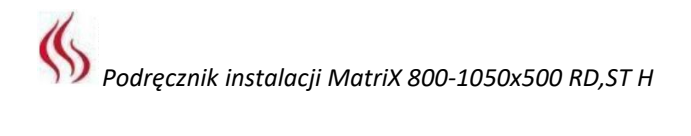

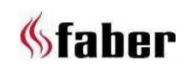

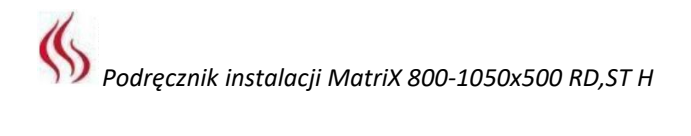

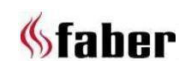

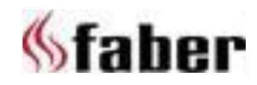

[www.faberfires.co](http://www.faberfires./)m Saturnus 8

[contact@faberfires.com](mailto:contact@faberfires.com) NL 8448 CC Heerenveen Postbus 219 NL 8440 AE Heerenveen